# ECM LUNA EXP Series Pick & Place for Windows

## Operational manual

(Compact KPS PCI BUS board version)

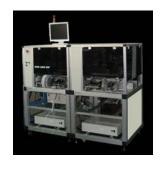

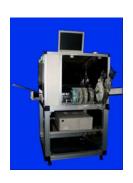

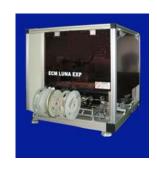

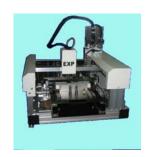

MDC Co., Ltd.

http://www.mdc-smt.co.jp e-mail:info@mdc-smt.co.jp Rev5 July, 08

## INDEX

| Warning and Start u<br>1.Data list (List mer | •                                      | 3<br>6 |
|----------------------------------------------|----------------------------------------|--------|
| 1.Data iist (List Iiiei                      | 1.Tape feeder List                     | 7      |
|                                              | 2.Tray Feeder List                     | 9      |
|                                              | 3. Chip (bulk), Stick tube feeder list | 10     |
|                                              | 4.Nozzle Exchange Etc                  | 11     |
|                                              | 5.PCB parts                            | 12     |
|                                              | TRACE/ALIGN                            | 13     |
|                                              | Copy Data                              | 15     |
|                                              | 6.Part Type List                       | 17     |
|                                              | Sample Data For LV=1                   | 19     |
|                                              | 7. Dispenser Data                      | 26     |
|                                              | Dispenser Dot (Line) Pattern           | 27     |
|                                              | Data Reference For Data Input          | 28     |
|                                              | Key Input                              | 29     |
|                                              | Teaching Mode                          | 30     |
| 2. Data Input                                | readiling wode                         | 32     |
| 4. Down Load                                 |                                        | 33     |
|                                              | iguration for Data Conversion          | 34     |
| 5. Assembly                                  | iguration for Bata Conversion          | 36     |
| Warning Messages                             | in assembly mode                       | 37     |
| 6. Diagnostic                                | in accomely mode                       | 38     |
| Input                                        |                                        | 38     |
| KPS PCI bus b                                | oard                                   | 39     |
| F4 Constant                                  |                                        | 41     |
| 8. File Maintenance                          |                                        | 47     |
| 9.Luna Vision syste                          |                                        | 48     |
| Fiducial mark set                            |                                        | .0     |
| Round mark/ e                                | •                                      |        |
| Flying Luna vis                              | _                                      | 51     |
| Small chip                                   | LV=26                                  | 52     |
| Large QFP etc. L                             |                                        | 53     |
| Luna vision erro                             |                                        | 55     |
| 10.Trouble shooting                          | 1                                      | 57     |
| _                                            | ftware and driver in new computer      | 58     |
| 11. Appendix                                 | •                                      | 60     |
| • •                                          | penser/2 dispenser installed machine   |        |
| 2) Paste stamping                            | •                                      | 63     |
| 3) Prevention of E                           | -                                      | 64     |
| 4) Mouse Control                             |                                        |        |

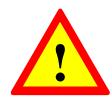

#### **WARNING!**

When open the cover of the main body, or control box, please make sure the mains switch is off to prevent electrical shock.

Do not touch on moving parts while running and disconnect mains before service. The hand touches inner part of electrical chassis, there will be danger of the electric shock.

<u>Do not move head arm QUICKLY by hand while mains is off. Generated voltage by motor may damage motor internal circuit.</u>

This manual is common for all ECM Luna EXP series models to use Compact PCI bus I/O card .

The software does not support Windows 98/Me

#### 1. Start up

Check all connector connections, Mains, Air supply and piping also check air pressure (5kg/mm2) Connect three camera cables to PC as shown below.

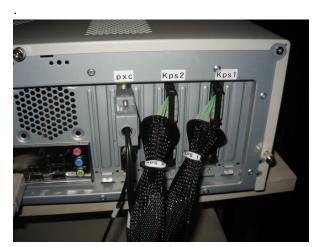

- 1) Turn on mains switch for controller and display.
- Turn on Mains switch in the console which activates motor control box and feeders.
- 3) The system automatically boots up and left image is displayed.

| OFF<br>Line               | OFF Line is used to edit data without machine running. |  |  |  |  |  |
|---------------------------|--------------------------------------------------------|--|--|--|--|--|
| ON<br>Line                | ON Line is used to connect machine and and run it.     |  |  |  |  |  |
| <ul><li>English</li></ul> | Display in English                                     |  |  |  |  |  |
| C Japanese                | Display in Japanese (or second language) It is not     |  |  |  |  |  |
|                           | displayed if the second font is not available.         |  |  |  |  |  |
| MDC                       | Click mouse on this icon to display version info.      |  |  |  |  |  |
| E-sec                     | Click mouse on this icon to terminate program.         |  |  |  |  |  |

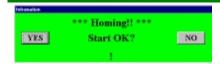

ON Line is selected, message as shown left is displayed to perform Homing. If there is no foreign material exists in the working area, then click YES button.

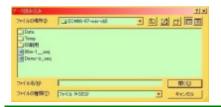

Then data file list is displayed so select a desired file.

Do not click Cancel button it will make error so load some file any way.

If machine does not work properly,

- (1) Check mains switch in the console or control box.
- (2) Turn off mains and move head to center of working area.

If still error message is displayed,

(3) Check connector connection between control box and computer etc.

When all done properly, following image is displayed.

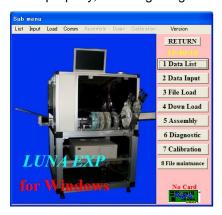

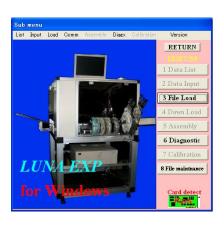

ON Line OFF Line

In OFF Line mode, selectable items are limited. And file list is not displayed automatically as ON Line mode.

So click mouse on "3.File Load button to load" a file.

Until a file is loaded, data edit etc. are not possible in OFF Line mode.

Also OFF Line mode can operate without interface card.

any computer which installs Windows XP/Vista can run software in OFF Line mode.

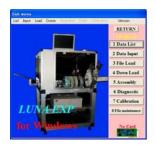

| RETURN             | Back to Start up             |
|--------------------|------------------------------|
| 1.Data List        | Display Data list menu       |
| 2.Data Input       | New data input               |
| 3.File Load        | Load file first              |
| 4.Down Load        | Convert CAD data             |
| 5.Assemble         | Assemble current data        |
| 6.Diagnostic       | INPUT/OUTPUT check etc.      |
| 7.Calibration      | Calibration of mechanism etc |
| 8.File Maintenance | File Maintenance             |
| 9.Conveyor Pass    | Auto PCB Conveyor model only |

#### **DATA LIST (LIST MENU)**

| F1    | Display Help file                               |  |  |
|-------|-------------------------------------------------|--|--|
| F2    | DATA file back up as file name BAK              |  |  |
| ESC   | Back to SUB MENU                                |  |  |
| ENTER | Confirm edited data. Cursor moves to next line. |  |  |

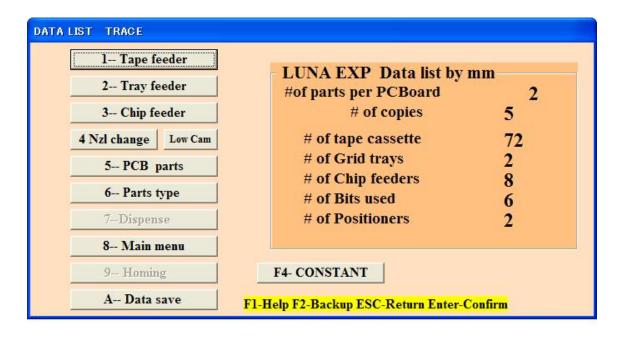

| 1.Tape feeder   | Editing of Tape feeder data                                               |  |  |  |  |
|-----------------|---------------------------------------------------------------------------|--|--|--|--|
| 2.Tray feeder   | Editing of Tray feeder data                                               |  |  |  |  |
| 3.Chip feeder   | Editing of Chip feeder data                                               |  |  |  |  |
| 4.Nozle changer | Editing of Nozzle exchanger & Camera position etc.                        |  |  |  |  |
|                 | Click <b>Low Cam</b> by mouse for quick access to Low camera data         |  |  |  |  |
| 5.PCB Parts     | Editing of PCB placement data                                             |  |  |  |  |
| 6.PartsType     | Editing of Part type data                                                 |  |  |  |  |
| 7.Dispense      | Editing of Dispenser data                                                 |  |  |  |  |
| 8.Main Menu     | Back to Main menu                                                         |  |  |  |  |
| 9.Homing        | 10:01:08 Origin Homing  Select one button of operation.                   |  |  |  |  |
| A Data save     | Save current data to hard or floppy disk.                                 |  |  |  |  |
|                 | Current file name is displayed. To change file name input new name. When  |  |  |  |  |
|                 | the same file name exists then confirmation is prompted so if OK click Y. |  |  |  |  |
| F4 CONSTANT     | Display or editing of system constants                                    |  |  |  |  |
| Log File Check* | Check Pick up miss log file when Pick up miss is set to 13.               |  |  |  |  |

#### Tape feeder list

1-- Tape feeder

#### V1.0.30 or later, refer p60 Appendix 11,1 for display

Click above button (or press 1) then tape feeder data is displayed and it can edit X/Y coordinates, angle etc.

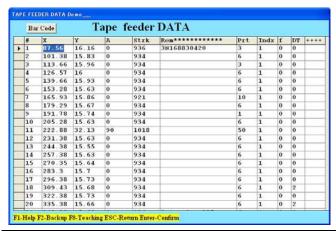

| F1    | Help windows are displayed    |
|-------|-------------------------------|
| F2    | Data back up as file name BAK |
| F3    | Show part type list           |
| F4    | Show system constants         |
| F8    | Enter in Teaching mode        |
| ESC   | Return to List menu           |
| Enter | Confirm revised data          |

| #      | Tape feeder number                                                                        |
|--------|-------------------------------------------------------------------------------------------|
|        | Feeder #1-27= #1 base , Feeder #28-54=#2 base                                             |
|        |                                                                                           |
| Х      | Displays X coordinates.                                                                   |
|        | To ensure stable pick up of component, pick up point must be taught correctly. To         |
|        | confirm it, select 2 EDIT in feeder list and select 2 CHANGE. Move cursor on desired      |
|        | line and press F8 key to move head on the coordinates. If necessary adjust position       |
|        | and press ESC key and ENTER key to confirm change.                                        |
| Υ      | Displays Y coordinate.                                                                    |
|        | See above                                                                                 |
| Α      | Displays angle data                                                                       |
| Strk   | Incorrect stroke value results pick up miss or tombstone.                                 |
|        | As mentioned above move head to feeder position and press 9 to move nozzle on the pick    |
|        | up point and down nozzle by U key. When it reaches component press V and then space       |
|        | bar, part should be picked up. If OK press R and then V and ESC key. If stroke is changed |
|        | "stroke change Y/N ?"is asked. So input Y.                                                |
| Rem    | Remark                                                                                    |
| Prt*   | Input part type of the component. It reflects on PCB data automatically.                  |
| Index* | Input tape advancing index. It reflects on PCB data automatically.                        |
| F      | Force control usually zero                                                                |
| DT     | When dispensing required input dispenser type #                                           |

Note: When barcode reader is active barcode button appears on top left

#### Skip function by feeder

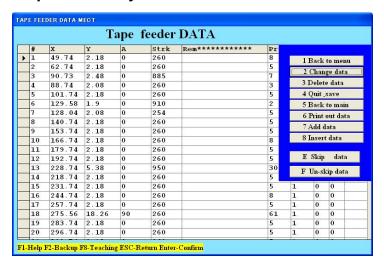

Assembly skip in assembly mode can be made by skip function in PCB data list and this case, head number in selected range becomes zero.

Skip function by feeder makes zero part type in the selected range.

In feeder data, enter in edit mode and menu list is displayed as below.

Choose [E Skip data] and input range in the window displayed at left below then part type value in the selected range becomes zero and in assembly all sequences use skipped feeders are skipped.

Instead of the use of [E Skip data], [2 Change] and move cursor to desired line and change part type to zero is also possible to skip a feeder.

Use, however, [F Un skip data] to un-skip data always.

This feature is useful to share one PCB data by several machines to increase productivity.

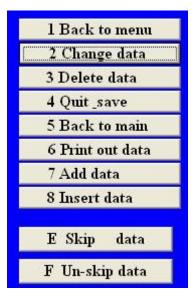

#### 2-- Tray feeder

#### TRAY FEEDER LIST

#### V1.0.30 or later, refer p60 Appendix 11,1 for display

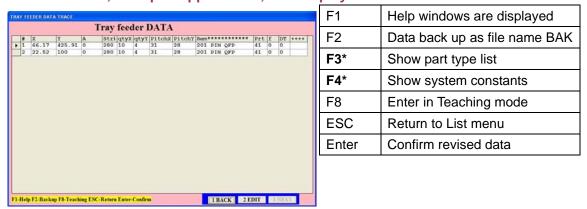

| #             | Feeder #                                                                                                    |
|---------------|----------------------------------------------------------------------------------------------------|
|               | Tray feeder # starts from #201. For example,201,202,203,204 and 205 as five trays.                          |
| Х             | Displays X coordinates.                                                                                     |
|               | To ensure stable pick up of component, pick up point must be taught correctly. To                           |
|               | confirm it, select 2 EDIT in feeder list and select 2 CHANGE. Move cursor on                                |
|               | desired line and press F8 key to move head on the coordinates. If necessary adjust                          |
|               | position and press ESC key and ENTER key to confirm change.                                                 |
| Υ             | Displays Y coordinate. See above                                                                            |
| Α             | Displays angle.                                                                                             |
| Strk          | Incorrect stroke value results pick up miss or tombstone.                                                   |
|               | As mentioned above move head to feeder position and press 9 to move nozzle on                               |
|               | the pick up point and down nozzle by U key. When it reaches component press V                               |
|               | and then space bar, part should be picked up. If OK press R and then V and ESC                              |
|               | key. If stroke is changed "stroke change Y/N ?"is asked. So input Y.                                        |
| qty x, qty y  | Number of IC pockets in X direction and Y direction.                                                        |
| Pitch X pitch | Pocket pitch in X direction and Y direction.                                                                |
| Υ             |                                                                                                    |
| Rem           | If the last 3 digits of the remark exist and LV=27 then nozzle Z home position is offset by it. Minus value |
|               | goes down nozzle height so when component top and Laser is close it is useful to increase gap.              |
| Prt*          | Input part type of the component. It reflects on PCB data automatically.                                    |
| f             | Force control usually zero                                                                                  |
| DT            | Dispenser type #                                                                                            |
|               |                                                                                                    |

**Pick up sequence:** The component is picked up from the taught point first and then the next pick up point is X pitch in X direction until X quantity reaches. Then it moves to Y pitch in Y direction from taught point and continues the sequence.

## 3-- Chip feeder Chip (bulk), Stick tube feeder list

#### V1.0.30 or later, refer p60 Appendix 11,1 for display

In the list menu when 3 Chip (bulk) & stick tube feeder list is selected, following menu displayed. You can edit feeder X/Y coordinates and angle data.

| hip FE      | DER DATA TA                                                                                                    | PEran                |       |                   |                                         |                |               |          |   |      |   | F1    | Help windows are displayed    |
|-------------|----------------------------------------------------------------------------------------------------|----------------------|-------|-------------------|-----------------------------------------|----------------|---------------|----------|---|------|---|-------|-------------------------------|
|             | - The same of the same of the | Chip                 | ) fee | der DA            |                                         |                |               |          |   |      |   | F2    | Data back up as file name BAK |
| ) I<br>2    | 17.29<br>13.5                                                                                                    | 209.48<br>227.5      | 0     | 1045<br>995       | Rem************************************ | 50<br>51       | Hmr<br>0<br>0 | # f<br>0 | 0 | **** |   | F3*   | Show part type list           |
| 3<br>4<br>5 | 17.7<br>14                                                                                                    | 247.77<br>265<br>282 | 0     | 953<br>995<br>995 | 123<br>124<br>125                       | 51<br>51<br>51 | 0             | 0        | 0 |      | ı | F4*   | Show system constants         |
| 6<br>7<br>8 | 14<br>14                                                                                                    | 299.1<br>319<br>336  | 0     | 995<br>995<br>995 | 126<br>127<br>128                       | 51<br>51<br>51 | 0             | 0        | 0 |      | ı | F8    | Enter in Teaching mode        |
|             |                                                                                                    |                      |       |                   |                                         |                |               |          |   |      | ı | ESC   | Return to List menu           |
|             |                                                                                                    |                      |       |                   |                                         |                |               |          |   |      | ı | Enter | Confirm revised data          |
|             |                                                                                                    |                      |       |                   |                                         |                |               |          |   |      |   |       |                               |
|             |                                                                                                    |                      |       |                   |                                         |                |               |          |   |      |   |       |                               |
|             |                                                                                                    |                      |       |                   |                                         |                |               |          |   |      |   |       |                               |

| #                                                                        | Feeder #                                                                                  |
|--------------------------------------------------------------------------|-------------------------------------------------------------------------------------------|
|                                                                          | Chip feeder # starts from                                                                 |
|                                                                          | #121 on PCB List. For example,121,122,123,124,125 as five feeders.                        |
| Х                                                                        | Displays X coordinates.                                                                   |
|                                                                          | To ensure stable pick up of component, pick up point must be taught correctly. To confirm |
|                                                                          | it , select 2 EDIT in feeder list and select 2 CHANGE. Move cursor on desired line and    |
|                                                                          | press F8 key to move head on the coordinates. If necessary adjust position and press      |
|                                                                          | ESC key and ENTER key to confirm change.                                                  |
| Υ                                                                        | Displays Y coordinate. See above                                                          |
| Α                                                                        | Displays angle.                                                                           |
| Strk                                                                     | Incorrect stroke value results pick up miss or tombstone.                                 |
|                                                                          | As mentioned above move head to feeder position and press 9 to move nozzle on the         |
|                                                                          | pick up point and down nozzle by U key. When it reaches component press V and then        |
| space bar, part should be picked up. If OK press R and then V and ESC ke |                                                                                           |
|                                                                          | changed "stroke change Y/N ?"is asked. So input Y.                                        |
| REM                                                                      | Input necessary remark here.                                                              |
|                                                                          | If first 6 characters of the remarks of continued lanes are the same and one lane         |
|                                                                          | becomes empty then it automatically skips to the next lane without PU miss warning.       |
| Prt*                                                                     | Input part type of the component. It reflects on PCB data automatically.                  |
| Hmr                                                                      | (Option) Input tape feeder # and # of blow as 25,2 Tape #25 and 2 blows.                  |
| f                                                                        | Force control usually zero                                                                |
| DT                                                                       | Input dispenser type #                                                                    |

#### **NOZZLE EXCHANGER ETC.**

### 4-- Nozzle changer

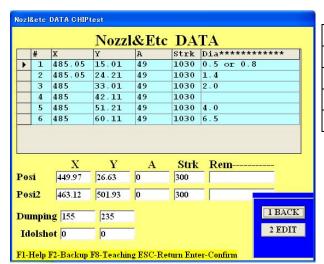

| F1    | Help windows are displayed    |
|-------|-------------------------------|
| F2    | Data back up as file name BAK |
| F8    | Enter in Teaching mode        |
| ESC   | Return to List menu           |
| Enter | Confirm revised data          |

| #                 | Nozzle number: Prepares 6 nests for various nozzles. Usually finer nozzle is assigned as |
|-------------------|------------------------------------------------------------------------------------------|
|                   | #1 and larger nozzle is assigned as #2,#3#6. X/Y coordinates of nozzle exchanger are     |
|                   | set in factory so changing it may cause malfunction of nozzle exchange operation.        |
| Χ                 | Display X coordinates. Head can be moved on the nest in teach mode.                      |
| Υ                 | Display Y coordinate. Head can be moved on the nest in teach mode.                       |
| Α                 | Display nozzle angle. Usually 45 degrees.                                                |
| Strk              | Display nozzle stroke. It can be confirmed in teach mode.                                |
| REM/ <b>Dia</b> * | Remarks. Input nozzle outer dia .                                                        |
| Posi              | Not used for single bottom camera model.                                                 |
| Posi2             | Main bottom camera position.                                                             |
| Dumping           | Dumping point location when component is not picked up correctly. If system constant 29  |
|                   | second value is zero then bad QFP is dumped in the tray.                                 |
| Idol shot         | Idle shot location when dispenser is used.                                               |

### **PCB LIST**

5-- PCB parts Selecting this button, data list is displayed.

Feeder #, X/Y coordinates, angle etc. can be edited.

|   |       |            |      | X      |       | Y       | V    | ŒW   |        |        |      | A   | lign | Origin                                                                                                    |
|---|-------|------------|------|--------|-------|---------|------|------|--------|--------|------|-----|------|----------------------------------------------------------------------------------------------------|
|   | Bi    | ias p      | oint | 65.3   | 78    | 3.97    | #    | of p | arts Į | er P.C | C.Bo | ard | = 7  | 7                                                                                                    |
|   | 107-1 | 10.000.000 |      |        | P     | CB DATA | FROI | M BI | AS P   | OINT   |      |     |      |                                                                                                    |
|   | #     | Hd         | Fdr  | Х      | Y     | A       | Pt   | Nz   | Ind    | Strk   | DT   | HA  | PF   | REMARK++                                                                                                    |
| > | 1     | 1          | 261  | -20    | 75.09 | 0       | 19   |      |        |        |      |     | 0    |                                                                                                    |
|   | 2     | 1          | 262  | 120.07 | 74.89 | 0       | 19   |      |        |        |      |     | 0    |                                                                                                    |
|   | 3     | 1          | 4    | 0      | 0     | 0       | 3    | 2    | 1      | 250    |      |     | 1    |                                                                                                    |
|   | 4     | 1          | 7    | 3.79   | 0.59  | 15      | 5    | 2    | 1      | 250    |      |     | 1    |                                                                                                    |
| I | 5     | 1          | 4    | 7.35   | 2.02  | 30      | 3    | 2    | 1      | 250    |      |     | 1    |                                                                                                    |
| ĺ | 6     | 1          | 7    | 10.44  | 4.46  | 45      | 5    | 2    | 1      | 250    |      |     | 1    |                                                                                                    |
|   | 7     | 1          | 4    | 12.83  | 7.46  | 60      | 3    | 2    | 1      | 250    |      |     | 1    |                                                                                                    |
| Í | 8     | 1          | 7    | 14.44  | 11.06 | 75      | 5    | 2    | 1      | 250    |      |     | 1    |                                                                                                    |
|   | 9     | 1          | 4    | 14.98  | 14.92 | 90      | 3    | 2    | 1      | 250    |      |     | 1    |                                                                                                    |
| Í | 10    | 1          | 7    | 14.5   | 18.8  | 105     | 5    | 2    | 1      | 250    |      |     | 1    |                                                                                                    |
| Ī | 11    | 1          | 4    | 13.01  | 22.47 | 120     | 3    | 2    | 1      | 250    |      |     | 1    |                                                                                                    |
|   | 12    | 1          | 7    | 10.72  | 25.54 | 135     | 5    | 2    | 1      | 250    |      |     | 1    |                                                                                                    |
| Ī | 13    | 1          | 4    | 7.58   | 27.99 | 150     | 3    | 2    | 1      | 250    |      |     | 1    |                                                                                                    |
| Î | 14    | 1          | 7    | 3.98   | 29.57 | 165     | 5    | 2    | 1      | 250    |      |     | 1    |                                                                                                    |
| i | 15    | 1          | 4    | 0.01   | 30.12 | 90      | 3    | 2    | 1      | 250    |      |     | 1    |                                                                                                    |
|   | 16    | 1          | 7    | -3.93  | 29.63 | 105     | 5    | 2    | 1      | 250    |      |     | 1    |                                                                                                    |
| Ī | 17    | 1          | 4    | -7.58  | 28.03 | 120     | 3    | 2    | 1      | 250    |      |     | 1    | 1 BACK                                                                                                    |
| Î | 18    | 1          | 7    | -10.65 | 25.67 | 135     | 5    | 2    | 1      | 250    |      |     | 1    | Name of the last of the last o |
| Ī | 19    | 1          | 4    | -13.1  | 22.57 | 150     | 3    | 2    | 1      | 250    |      |     | 2    | 2 EDIT                                                                                                    |
|   | 20    | 1          | 7    | -14.59 | 18.88 | 165     | 5    | 2    | 1      | 250    |      |     | 2    | 2 NEVT                                                                                                    |
| 1 | 01    | 1          | Λ    | 15.00  | 1E 02 | 0       | 2    | 0    | 1      | OFO    |      |     | 0    | 3 NEXT                                                                                                    |

| Bias point 8 | Bias point of the coordinates. All PCB data are displayed by the offsets from bias                                     |
|--------------|----------------------------------------------------------------------------------------------------|
| point.       |                                                                                                    |
| #            | Sequence # of the data. Actual assembly sequence is sorted by nozzle# (and tape#) so it may differ from this sequence. |
| Hd#          | Head # is usually 1 but 2 head model may use 2.                                                                        |
| Fdr          | Usually input Feeder # to be used.                                                                                     |
|              | 1-120 tape feeder,121-199 Chip tube feeder 201-220 Tray feeder                                                         |
|              | 240 height control of Digital dispenser ,261-263 Vision fiducial                                                       |
|              | 271-272 Manual fiducial correction                                                                                     |
|              | 261 and 271 correct X,Y deviation and 262 and 272 correct tilt of PCB. So 2 fiducial marks                             |
|              | should be located as apart as possible in X direction. (or Y direction but X is preferred )See                         |
|              | angle data for 261-272 below.                                                                                          |
| X            | X/Y coordinates offset from bias point and angle data. Minimum step is 0.01mm and 0.01                                 |
| Υ            | degree.  Angle data for fiducial mark.                                                                                 |
| A            | Usually the angle of fiducial mark is zero but if it is set to 0.01 or 0.1 and step repeat data                        |
|              | exist then fiducial mark check is performed for each populated copies .                                                |
| Pt           | Input part type # referring part type                                                                                  |
| Nzl          | Selecting part type, automatically set. Can not edit in PCB data.                                                      |

| Ind  | Indexing # of tape advance.                                                              |
|------|------------------------------------------------------------------------------------------|
|      | It is not displayed if tape feeder is not selected.                                      |
| Strk | Input stroke that the nozzle reaches on PCB and then using Thk in part type data, actual |
|      | stroke in assembly is calculated automatically.                                          |
| DT   | When dispenser is installed DT and HA are displayed. DT is assigned in feeder data.      |
|      | Dispensing direction for multi dot dispensing.                                           |
| HA   | 0=0deg 1=90deg 2=180deg 3=270deg Refer dispensing procedure                              |
| PF   | Puffing to release component from nozzle tip.                                            |
|      | Larger value makes longer puff time                                                      |
| rem  | Remark.                                                                                  |

#### TRACE

When this button is clicked, following trace window appears. Luna vision only

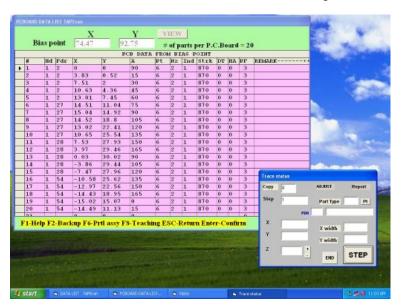

After placement completes go into PCB data and click TRACE and click STEP and camera goes on each placement point with acceptable window so OK/NG is easily checked.

Watching the result to change value of Theta (Z) is possible by input value. In Z window.

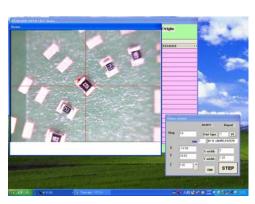

#### New features in Trace mode

1. To check corners of a large component, current camera magnification does not allow to see the corners of a large component.

To check corners, new software can move camera to a corner by pressing arrow key. Moving increment can be changed by \* and / key.

2. During trace mode, if slight adjustment of the placement position is required, click on ADJUST, then it becomes green, and move camera to the first corner and align cross line to the edge of the lead or component corner and press C key then the step is displayed at the left low corner of the vision window. Continue alignment at every 4 corners pressing C key.

After 4 times complete the trace sequence moves to next and data is rewrite. (After quit trace mode, PCB data will not show the changes but escape the list and reload it then the changes become effective.)

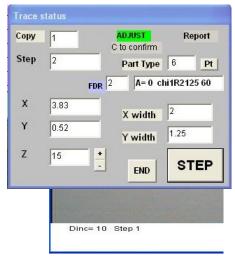

- 3. If the red rectangle does not match land orientation then click +/- button right of Z then the red rectangle rotates 90degree each and angle data on PCB list is changed. (Note: this change is not displayed when end the trace but after esc key pressed and display again then the change is on the list. Also part type can be changed by input new part type#.)
- 4. Report

Trace mode can create the inspection report of the placement deviation data.

Click on Report button, then it becomes green) and move camera to every 4 corners similar to Adjust. Procedure. Report continues until Report button is clicked again. The report data is stored in EDGE.csv file in C directory so it can be edited by Microsoft Excel etc.

## Align Origin Fiducial alignment in teaching mode

If fiducial marks (261/262 or 271/272) exist in PCB data this button appears. When go into teach mode if PCB is not located correctly such as X/Y offset or tilt then move cursor on 261 or 271 line and click on this mark and align first fiducial. S(earch) command is useful to align 261 mark.

**1st Aligned** When first fiducial is aligned and the 2<sup>nd</sup> fiducial exists then the button changes. Move cursor on 262 or 272 and click on this button and align the 2<sup>nd</sup> fiducial.

After this button appears all PCB data are corrected so just teach using cross line and F6 (partial assembly) also corrects mounting position. Note that in this mode fiducial location can not change by teaching. To clear correction move cursor on any placement data (not fiducial) and click the button then the button display changes to "Align origin".

#### C. COPY DATA

If a PCB is populated one, it is not necessary to make whole data but make one master and copy it. When Copy is selected, Step & Repeat=1 Block copy=2 is displayed.

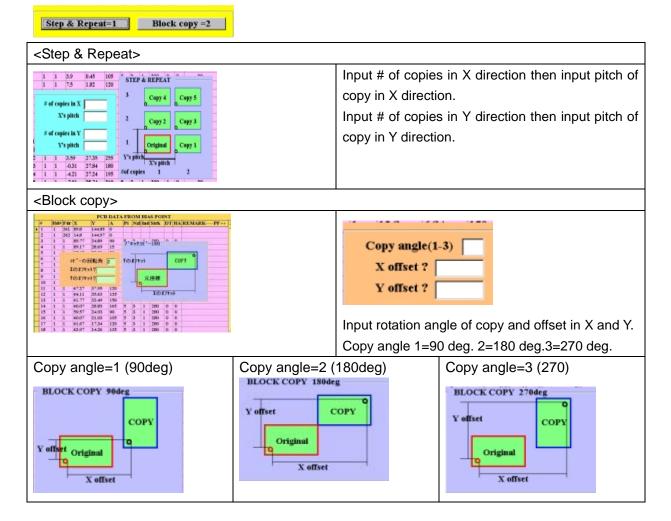

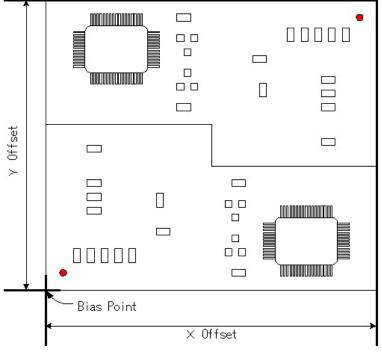

#### Block copy details

For example if rotation angle=2 (180 deg) as shown left, input X and Y offset referring bias point. The bias coordinates are basic of offset calculation.

#### Copy of fiducial mark

Usually when copy data is extended, fiducial mark is copied if fiducial mark has an angle data (not zero) then fiducial make is copied but if the angle is zero then it is not copied.

For block copy, however, fiducial mark is copied always but if first

Co., Ltd. (http://www.mdc-smt.co.jp)

fiducial mark has zero angle data then following fiducial marks are skipped. If the first fiducial mark has non zero such as 1 then all fiducials are active and each block data coordinates after each fiducial mark are corrected by the fiducial mark. If the angle of following fiducial mark is changed to zero then such data is skipped (even the first fiducial has non zero angle).

#### PART TYPE LIST

6-- Parts type Pressing this button, part type is displayed.

Refer Sample data for LV=1 for Flying Luna aligns part.

Available part size by Flying Luna check

Part diagonal: 0.3 - 10mm Part thickness: 0.3 - 6mm

Refer Sample data for LV=25/26/27 for Luna vision

|   |    |     |    |    |    |    | Pai  | rt ty | pe L | )AT | A    |     |    |       |       |      |        |     |     |     |     |
|---|----|-----|----|----|----|----|------|-------|------|-----|------|-----|----|-------|-------|------|--------|-----|-----|-----|-----|
|   | P# | Nz1 | dх | dy | wt | da | x    | Y     | Pt   | W   | Thk  | Lv  | TS | Level | Туре  | Voff | Rem    | dx1 | dy1 | da1 | dx: |
|   | 1  | 1   | 0  | 0  | 0  | 0  | 0.6  | 0.3   | 0    | 0   | 0.3  | 1   | 50 |       | chi   | 1    | c0201  | 0   | 0   | 0   | 0   |
| Î | 2  | 1   | 0  | 0  | 1  | 0  | 1    | 0.5   | 0    | 0   | 0.35 | 1   | 70 |       | chi   | 1    | R0402  | 0   | 0   | 0   | 0   |
|   | 3  | 1   | 0  | 0  | 0  | 0  | 1    | 0.5   | 0    | 0   | 0.4  | 26  | 70 |       | CHI   | 1    | R0603  | 0   | 0   | 0   | 0   |
| J | 4  | 2   | 0  | 0  | 0  | 0  | 1.85 | 1.85  | 0    | 0   | 0.4  | 226 | 50 |       | CAP   | 1    | DIE PD | 0   | 0   | 0   | 0   |
|   | 5  | 2   | 0  | 0  | 0  | 0  | 2    | 1.25  | 0    | 0   | 0.5  | 226 | 30 | 0.9   | CHI   | 0    | R2125  | 0   | 0   | 0   | 0   |
| Í | 6  | 2   | 0  | 0  | 1  | 0  | 2    | 1.25  | 0    | 0   | 0.4  | 1   | 70 |       | SOP   | 1    | C2125  | 0   | 0   | 0   | 0   |
|   | 7  | 2   | 0  | 0  | 0  | 0  | 1.5  | 1.5   | 0    | 0   | 0.4  | 1   | 30 |       | CHI   | P    | bare   | 0   | 0   | 0   | 0   |
|   | 8  | 2   | 0  | 0  | 0  | 0  | 3.2  | 1.6   | 0    | 0   | 1    | 1   | 20 |       | CHI   | 1    | R3216  | 0   | 0   | 0   | 0   |
|   | 9  | 2   | 0  | 0  | 0  | 0  | 3.2  | 1.6   | 0    | 0   | 0.8  | 1   | 70 |       | CHI   | 1    | C3216  | 0   | 0   | 0   | 0   |
| Í | 10 | 2   | 0  | 0  | 0  | 0  | 3.2  | 1.6   | 0    | 0   | 1.1  | 1   | 70 |       | CHI   | 1    | C3216  | 0   | 0   | 0   | 0   |
|   | 11 | 2   | 0  | 0  | 0  | 0  | 3.2  | 1.6   | 0    | 0   | 1.2  | 1   | 70 |       | CHI   | 1    | C3216  | 0   | 0   | 0   | 0   |
|   | 12 | 2   | 0  | 0  | 0  | 0  | 4    | 2.5   | 0    | 0   | 0.5  | 26  | 50 |       | CHI   | 1    | C3216  | 0   | 0   | 0   | 0   |
|   | 13 | 2   | 0  | 0  | 0  | 0  | 6.3  | 3.2   | 0    | 0   | 0.5  | 1   | 50 |       | CHI   | 1    | MTR    | 0   | 0   | 0   | 0   |
|   | 14 | 2   | 0  | 0  | 0  | 0  | 1.5  | 2.8   | 0    | 0   | 1.1  | 1   | 50 |       | TR    |      | TR     | 0   | 0   | 0   | 0   |
|   | 15 | 6   | 0  | 0  | 0  | 0  | 8    | 8     | 0    | 6   | 8    | 1   | 8  |       | CAP   |      | CAP    | 0   | 0   | 0   | 0   |
| 3 | 16 | 2   | 0  | 0  | 0  | 0  | 1.6  | 0.8   | 0    | 0   | 0.8  | 26  | 30 | 1.6   | CHI   | 1    |        | 0   | 0   | 0   | 0   |
|   | 17 | 2   | 0  | 0  | 0  | 0  | 3.2  | 1.6   | 0    | 0   | 1.2  | 26  | 30 | 1.6   | CHI   | 1    |        | 0   | 0   | 0   | 0   |
| ĺ | 18 | 2   | 0  | 0  | 0  | 0  | 2.8  | 2.8   | 0    | 0   | 1.1  | 26  | 30 | 1.5   | TR    |      |        | 0   | 0   | 0   | 0   |
|   | 19 | 2   | 0  | 0  | 0  | 0  | 3    | 3     | 0    | 0   | 1.5  | 0.8 | 30 |       | MARK1 |      |        | 0   | 0   | 0   | 0   |
|   | 20 | 6   | 0  | 0  | 0  | 0  | 2    | 2     | 0    | 0   | 0    | 1   | 70 | 150   | MARK2 | S    |        | 0   | 0   | 0   | 0   |
|   | 21 | 2   | 0  | 0  | 0  | 0  | 3    | 3     | 0    | 0   | 2    | 1   | 70 | 0.9   | MARK1 |      |        | 0   | 0   | 0   | 0   |
| ſ |    | 1   | 1  | 1  | 1  | 1  | 1    | 1     | 1    | 1   | 1    | 1   |    | 1     | 1     | 1    |        | 1   | 1   | 1   | N   |

| P#                 | Part type #                                                                                 |
|--------------------|---------------------------------------------------------------------------------------------|
| Nzl                | Select suitable nozzle size to the part.                                                    |
| dx 0x              | X offset *0x for newer software version                                                     |
| dy <mark>Oy</mark> | Y offset. *0y for newer software version                                                    |
| wt                 | Not used                                                                                    |
| da 0a              | Angle offset 1=0.03deg *0a for newer software version                                       |
| X,Y,               | Refer Sample data for LV=1                                                                  |
| Pt,W               | Refer Sample data for LV=1 and LV=27                                                        |
| Thk                | Part thickness and placement stroke is adjusted by this value to minimize mechanical shock. |
|                    | 6mm max.                                                                                    |
| Lv                 | 0 : No centering                                                                            |
|                    | 1 Flying Luna centering                                                                     |
|                    | 25/26/27: Bottom vision alignment. Refer Sample data for LV25/26/27                         |
| TS                 | Part size tolerance in %. 70 mean 70% or 100/70=142%                                        |
| Level              | . Threshold of the light level. Default is 1                                                |
| Type               | CHI: for chip part. If LV=1 then 2-step fast flying measurement is done.                    |
|                    | chi: for chip part. If LV=1 then 3-step flying measurement is done.                         |
|                    | MELF: for tubular MELF parts                                                                |
|                    | TR for Transistor, SOP: for SOIC, QFP: for QFP,CON: for connector and BGA, FLIP chip        |

|      | SKIP: Dispenser only no placement.                                          |
|------|-----------------------------------------------------------------------------|
|      | Assembly speed and other factors are controlled by above characters.        |
|      | Right click on this column opens following pull down window and select one. |
| Voff |                                                                             |
| Rem  | Starting 3 characters                                                       |
|      | Under +++ of remark                                                         |

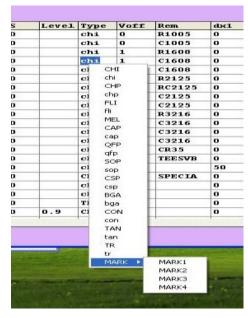

During edit mode, click on Type column then type list is displayed so select one and click.

SOP, QFP and TR etc. have upper and lower cases. These are the same but the orientation mark on red rectangular window changes location so when the mark is not matched with component orientation then change

It. Note: CHI and chi do not change orientation mark but different measuring procedure.

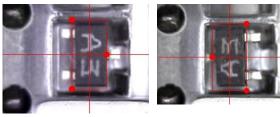

ΓR tr

Individual offsets per every 90 deg in Part type list

The offset value in each part type can set for every 90 deg.

The list can scroll to right using horizontal scroll bar at the bottom of the window and dx1,dy1,da1 etc will be displayed after Remark.

Note: To edit data, do not key in at this stage but press 2.EDIT>2.CHANGE always.

```
dx1, dy1, da1 (90x,90y,90a) offset value of X, Y and angle for 90 degrees.
dx2, dy2, da2 (18x,18y,18a) " " 180 degrees
dx3, dy3, da3 (27x,27y,27a) " " 270 degrees
```

(1 degree is 100 in da,da1,da2 and da3)

If the value is A then vacuum ON when the nozzle goes down to pick up component and vacuum OFF at the middle of the nozzle goes down to place component.

If the value is B then vacuum ON when the nozzle goes down to pick up component and vacuum OFF at the end of the nozzle goes down to place component.

If the value is a then the nozzle down speed decreases at the end to place component to prevent component crack.

#### SAMPLE DATA FOR LV=1 (Flying Luna vision)

The most of standard components are listed in part type list.

#### 0402(1005 metric) resistor/capacitor

|     |    |     |    |    |    | P    |   | tv  |      |    | TA    |    |    |       |      |      |       |
|-----|----|-----|----|----|----|------|---|-----|------|----|-------|----|----|-------|------|------|-------|
|     | P# | Nzl | dx | dy | wt | 1444 | - |     | 12.0 | 1" | 11105 | Lv | TS | Level | Туре | Voff | Rem   |
| >   | 1  | 1   | 0  | 0  | 0  | 0    | 1 | 0.5 | 0    | 0  | 0.35  | 1  | 70 |       | chi  | 0    | R1005 |
| - 3 | 2  | 1   | 0  | 0  | 0  | 0    | 1 | 0.5 | 0    | 0  | 0.5   | 1  | 70 | 20    | chi  | 0    | C1005 |

NzI :#1 ID=0.5mm OD=0.8mm(P# 074966)

Lv :1

Type <u>:chi</u>

0603(1608 metric) resistor/capacitor

|   |    |     |    |    |    | F  | ar  | t ty | pe | <b>D</b> A | ATA  |    |    |       |      |      |       |
|---|----|-----|----|----|----|----|-----|------|----|------------|------|----|----|-------|------|------|-------|
|   | P# | Nzl | dx | dy | wt | da | x   | Y    | Pt | W          | Thk  | Lv | TS | Level | Туре | Voff | Rem   |
| • | 3  | 2   | 0  | 0  | 0  | 0  | 1.6 | 0.8  | 0  | 0          | 0.5  | 1  | 70 |       | chi  | 1    | R1608 |
|   | 4  | 2   | 0  | 0  | 0  | 0  | 1.6 | 0.8  | 0  | 0          | 0.85 | 1  | 70 |       | chi  | 1    | C1608 |
|   | 5  | 2   | 0  | 0  | 0  | 0  | 1.6 | 0.8  | 0  | 0          | 1.2  | 1  | 70 |       | chi  | 1    | C1608 |

NzI :#2 ID=0.8mm OD=1.2mm (P#074954)

:#2 ID=0.8mm OD=1.2mm (P#. 074954)

Lv :1
Type :chi

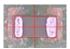

0805(2125 metric) resistor/capacitor

|   |    |     |    |    |    | P  | art | ty   | рe | DA | TA   |    |    |       |      |      |       |
|---|----|-----|----|----|----|----|-----|------|----|----|------|----|----|-------|------|------|-------|
|   | P# | Nzl | dx | dy | wt | da | X   | Y    | Pt | W  | Thk  | Lv | TS | Level | Туре | Voff | Rem   |
| • | 6  | 2   | 0  | 0  | 0  | 0  | 2   | 1.25 | 0  | 0  | 0.55 | 1  | 70 |       | chi  | 1    | R2125 |
| П | 7  | 2   | 0  | 0  | 0  | 0  | 2   | 1.25 | 0  | 0  | 0.65 | 1  | 70 |       | chi  | 1    | C2125 |
| П | 8  | 2   | 0  | 0  | 0  | 0  | 2   | 1.25 | 0  | 0  | 0.9  | 1  | 70 |       | chi  | 1    | C2125 |
|   | 9  | 2   | 0  | 0  | 0  | 0  | 2   | 1.25 | 0  | 0  | 1.3  | 1  | 70 |       | chi  | 1    | C2125 |

Lv :1

Nzl

(334)

Type :chi

#### 1608(3216 metric) resistor/capacitor

|   |    |     |    |    | - 22 | P  |     | t ty |    | DA   | TA   |    | 421 | · ·   |      |      | *     |
|---|----|-----|----|----|------|----|-----|------|----|------|------|----|-----|-------|------|------|-------|
|   | P# | Nzl | dx | dy | wt   | ua | A   | II   | Pt | TT . | тлк  | Lv | TS  | Level | Туре | Voff | Rem   |
| > | 10 | 2   | 0  | 0  | 0    | 0  | 3.2 | 1.6  | 0  | 0    | 0.65 | 1  | 70  |       | chi  | 1    | R3216 |
|   | 11 | 2   | 0  | 0  | 0    | 0  | 3.2 | 1.6  | 0  | 0    | 0.9  | 1  | 70  |       | chi  | 1    | C3216 |
|   | 12 | 2   | 0  | 0  | 0    | 0  | 3.2 | 1.6  | 0  | 0    | 1.2  | 1  | 70  |       | chi  | 1    | C3216 |
|   | 13 | 2   | 0  | 0  | 0    | 0  | 3.2 | 1.6  | 0  | 0    | 1.3  | 1  | 70  |       | chi  | 1    | C3216 |
|   | 14 | 3   | 0  | 0  | 0    | 0  | 3.2 | 2.6  | 0  | 0    | 0.65 | 1  | 70  |       | chi  | 1    | R3226 |

Nzl :#2 ID=0.8mm OD=1.2mm (P#. 074954)

Lv :1
Type <u>:chi</u>
Transistor/Diode

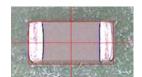

#### Part type DATA Y Pt Thk wt X Lv TS Level Type Voff Rem P# Nzl dx dy da 1.6 0.7 MMTR 1 23 0 1.5 0 0 50 TR MTR 24 2 0 0 0 3 1.5 0 0 1 1 50 TR TR PTR 25 3 0 0 0 0 4.5 3 0 0 1.5 1 50 tr 26 0 2.5 4.5 0 1.5 50 TR 3 0 0 1 ptr

#### 0603 type P#22

Nzl :#1 ID=0.5mm OD=0.8mm (P#. 074966)

Lv : 1 **Type** :TR

da/da1/da2/da3:0/90/180/270deg offset may be required

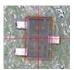

#### 0805 type P#23

NzI :#2 ID=0,8mm OD= 1.2mm (P#074954)

Lv :1

Type :TR or tr

da/da1/da2/da3 0/90/180/270deg offset may be required

Note:part type tr is the same as TR but used to match orientation mark

#### Power transistor P#25

NzI :#3 ID=1.4mm OD=2.0mm (P#074970)

Lv :1

Type :TR or tr

 $da/da1/da2/da3\ 0/90/180/270deg$  offset may be required

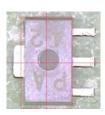

#### **Diode**

|    |     |    |    |    | I  | ar |     | pe | - | ATA | _  |    |       |      |      |     |
|----|-----|----|----|----|----|----|-----|----|---|-----|----|----|-------|------|------|-----|
| P# | Nzl | dx | dy | wt | αa | X  | IX. | Pt | W | TAK | LV | TS | Level | Туре | Voff | Rem |
|    |     |    |    |    |    |    |     |    |   |     |    |    |       |      |      |     |

NzI :#1 ID=0.5mm OD=0.8mm (P#074966)

Lv :1

Type:TR

da/da1/da2/da3 0/90/180/270deg offset may be required

#### Large resistor/capacitor

|    |     |    |    |    | P   |          | ne |   | ΛTΑ                   |    |    |       |      |      |     |
|----|-----|----|----|----|-----|----------|----|---|-----------------------|----|----|-------|------|------|-----|
|    |     |    |    |    | 100 | 200      |    |   | $\Delta \perp \Delta$ |    |    |       |      |      |     |
| P# | Nzl | dx | dy | wt | uu  | <br>· cy | PC | - | TIM                   | Lv | TS | Level | Туре | Voff | Rem |

NzI :#3 ID=1.4mm OD=2.0mm (P#074970)

Lv : 1 **Type** : chi

da/da1/da2/da3 0/90/180/270deg offset may be required

#### **MELF**

|    |     |    |    |    |    | Pa | rt ty | pe D | ATA | 4   |    |    |       |      |      |     |
|----|-----|----|----|----|----|----|-------|------|-----|-----|----|----|-------|------|------|-----|
|    |     |    |    |    |    |    |       |      |     |     |    |    |       |      |      |     |
| P# | Nzl | dx | dy | wt | da | X  | Y     | Pt   | W   | Thk | Lv | TS | Level | Туре | Voff | Rem |

Nzl :optional MELF nozzle (P#074965 or 074969)

Lv :1 **Type** :MEL

 $da/da1/da2/da3\ 0/90/180/270deg$  offset may be required

#### **Tantalum capacitor**

|    |     |    |    |    |    | Pa  | rt ty | pe D | ATA | A   |    |    |       |      |          |     |
|----|-----|----|----|----|----|-----|-------|------|-----|-----|----|----|-------|------|----------|-----|
| P# | Nzl | dx | dy | wt | da | X   | Y     | Pt   | W   | Thk | Lv | TS | Level | Туре | Voff     | Rem |
|    | 4.  | 0  | 0  | -  | 0  | 3.2 |       | -    | 0   | 1.6 | 1. | 50 |       | TAN  | 100 1100 |     |

NzI :#3 ID=1.4mm OD=2.0mm (P#074970)

Lv :1

Type :TAN.TR

 $da/da1/da2/da3\ 0/90/180/270deg$  offset may be required.

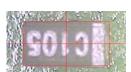

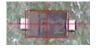

#### **Resistor array**

|   |    |     |    |    |    |      | Pa  | rt ty | ре Г | ATA | 4   |    |    |       |      |      |          |
|---|----|-----|----|----|----|------|-----|-------|------|-----|-----|----|----|-------|------|------|----------|
|   | P# | Nzl | dx | dy | wt | da   | X   | Y     | Pt   | W   | Thk | Lv | TS | Level | Туре | Voff | Rem      |
| 0 | 14 | 2   | 0  | 0  | 0  | -200 | 3.2 | 1.6   | 0    | 0   | 0.6 | 1  | 70 | -8    | chi  | 1    | 3216Rar: |

Nzl :#3 ID=1.4mm OD=2.0mm (P#074970)

Lv :1
Type :chi

da/da1/da2/da3 0/90/180/270deg offset may be required

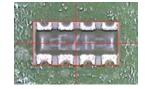

#### 0201 resistor/capacitor

|   |    |     |    |           |              | $\mathbf{P}$ | art | tv  | pe.  | DΑ  | TA   |     |    |       |      |      |     |
|---|----|-----|----|-----------|--------------|--------------|-----|-----|------|-----|------|-----|----|-------|------|------|-----|
|   | P# | Nzl | dx | dy        | wt           |              | Α.  | -   | 12.0 | 111 | LUIN | Lv  | TS | Level | Туре | Voff | Rem |
|   |    |     |    | 50 11,200 | 53 201750 -1 | 77           |     |     |      | -   | 0.0  | 1 4 | 70 |       |      | -    |     |
| • | 17 | 4   | 0  | 4         | 0            | -550         | 0.6 | 0.3 | 0    | 0   | 0.3  | 1   | 70 | 30.   | chi  | 0    |     |

NzI :#4 ID=0.25mm OD= 0.5mm (P#076596)

Lv :1

Type <u>: chi</u>

 $da/da1/da2/da3\ 0/90/180/270deg$  offset may be required

## Photo coupler

| - |    |     |    |     |    | P   | ar | t ty | pe | DA | TA  | L  |    |       |      |      |     |
|---|----|-----|----|-----|----|-----|----|------|----|----|-----|----|----|-------|------|------|-----|
|   | P# | Nzl | dx | dy  | wt | da  | X  | Y    | Pt | W  | Thk | Lv | TS | Level | Туре | Voff | Rem |
| • | 27 | 5   | 0  | -50 | 0  | 800 | 7  | 5.7  | 0  | -2 | 4.7 | 1  | 50 |       | TR   |      |     |

:#5 ID=2.0mm OD=4.0mm (P#074955)

Nzl

Lv :1

Type :TR.TAN

 $da/da1/da2/da3\ 0/90/180/270deg\ offset\ may\ be\ required$ 

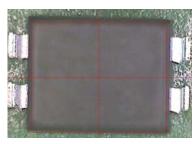

#### **SOIC less than 10mm**

|    |     |    |    |    | P   | art                                     | t tr | me | DA | <b>ATA</b> |    |    |       |      |      |     |
|----|-----|----|----|----|-----|-----------------------------------------|------|----|----|------------|----|----|-------|------|------|-----|
|    |     |    |    |    | 7.0 | 100000000000000000000000000000000000000 |      |    |    |            |    |    |       |      |      |     |
| P# | Nzl | dx | dy | wt | da  | X                                       | ĮΥ   | Pt | W  | Thk        | Lv | TS | Level | Туре | Voff | Rem |

NzI :#5 ID=2.0mm PD=4.0mm (P#074955)

Lv :1 **Type** :SOP

X • Y :Input Molding dimensions of X and Y da/da1/da2/da3 0/90/180/270deg offset may be required

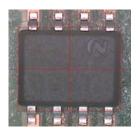

#### SOIC 14-16pin

| W11 |     |    |    |    | P  | art  | tyj | oe ] | DA | TA  |    |    |       |      |      |     |
|-----|-----|----|----|----|----|------|-----|------|----|-----|----|----|-------|------|------|-----|
| P#  | Nzl | dx | dy | wt | da | X    | Y   | Pt   | W  | Thk | Lv | TS | Level | Туре | Voff | Rem |
| 51  | 6   | n  | 0  | 0  | 0  | 10.5 | 5.2 | 0    | n  | 1.6 | 1  | 50 |       | SOP  | 1    | 1   |

Nzl :#6 ID=4.0mm OD=7.0mm (P#074956)

Lv :1

Type :SOP (some time TR is usable)

X • Y :Input molding dimensions as X and Y

 $da/da1/da2/da3\ 0/90/180/270deg$  offset may be required

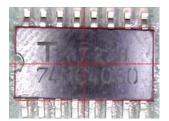

#### **ELECTROLYTE CAPACITOR**

Input part thickness in Thk, Flying Luna vision must check rectangular plastic part but not round can, so this case input W as mentioned above. For example if capacitor height is 5mm, then input 4 in W.

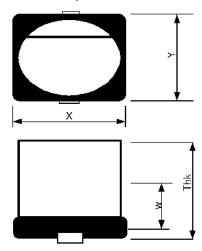

Electro capacitor can be checked by CAP in LV=26 bottom camera mode. This case input X as lead length, Y as lead width.

#### Data input for clear body LED

Clear body of LED can not check by chi in LV=1 so add w value in part type so Nozzle Z raises up and black part of LED can be checked. Example

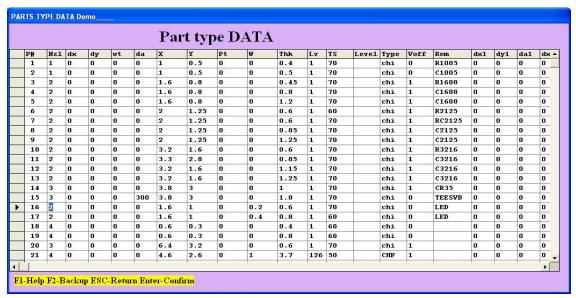

Part type 16 and 17 are for LED with different thick ness.

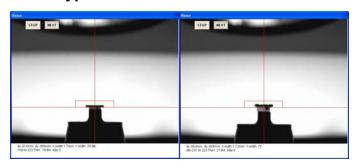

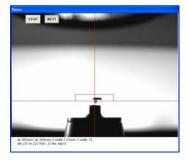

Thin LED

Thick LED

Black part can be checked

#### 2. "CAP" in LV=27

2-lead components are usually measured by "CAP" in LV=26 but longer lead component such as high power LED may exceed image field width (or height). So now part type "CAP" is prepared for LV=27.

For example, power LED data is shown in #31.

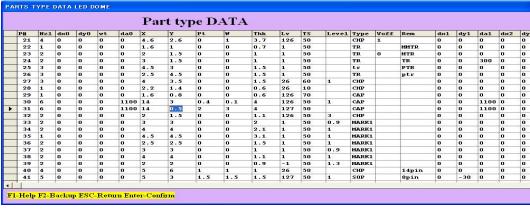

Y dimension is not lead width but where to check from lead end. This case it is 0.5mm so lead position is measured (blue vertical line) at 0.5mm inside.

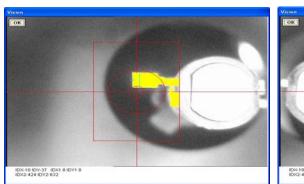

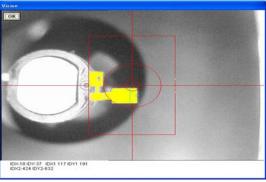

Angle offset of 11deg(1100) is added since both leads is not in-line.

PART TYPE REGISTRATION FOR Luna VISION SYSTEM

Input data as follows.

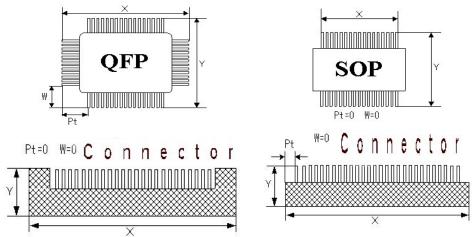

Assign X as longer side and this case placement angle is zero. So tray feeder must be set as (A).

(A) Usual

(B) This case, add 90 or 270 in feeder angle data.

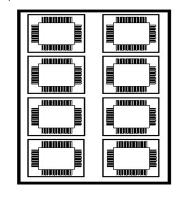

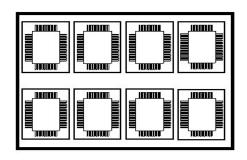

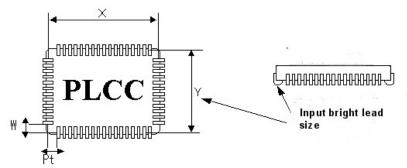

Input X/Y size as the width of rounded points of the leads since at LV=27 the shiny image is the target of the vision system.

### **Dispenser Data**

#### 7--Dispense

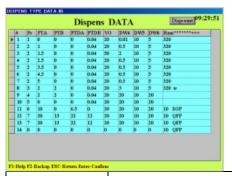

| F1    | Help windows are displayed    |
|-------|-------------------------------|
| F2    | Data back up as file name BAK |
| F8    | Enter in Teaching mode        |
| ESC   | Return to List menu           |
| Enter | Confirm revised data          |

| Dispcount | When Dispcount is clicked, following window opens.                                      |
|-----------|-----------------------------------------------------------------------------------------|
|           | Warning of shot count is active when MAX is not                                         |
|           | MAX 1000000 zero.                                                                       |
|           | Warning is displayed when the counts reach to the                                       |
|           | Cancel OK MAX count.                                                                    |
|           | Now is current counts.                                                                  |
| Pc        | Dot pattern type from 1 to 11 Click left for more details.                              |
| PTA       | Dot distance in direction of X ( HA=0,2) or Y (HA=1,3)                                  |
| PTB       | Dot distance in direction Y (HA=0,2) or X (HA=1,3)                                      |
|           | Line draw PC7 or 8, line distance are determined by PTDA and PTDB                       |
| PTDA      | Line (dots) distance in X (HA=0,2) or Y (HA=1,3)                                        |
| PTDB      | Line (dots) distance in Y (HA=0,2) or X (HA=1,3).                                       |
|           | When PC=8 PTDB specify total # of dots instead of distance.                             |
|           | For digital dispenser, this value determines shot up feature.If this is zero then the   |
|           | needle goes up to home position after shot. If this value is not zero then needle stays |
|           | on low position where the needle cut the string of dispensinf material so dispensing    |
|           | speed increases                                                                         |
| VO        | Dispensing time                                                                         |
| DW4       | Wait time from down to dispense.                                                        |
|           | For digital dispenser, this value is offset of needle stroke from the value obtained by |
|           | 240 (auto height check).                                                                |
| DW5       | Wait time after dispenser shot.                                                         |
| DW6       | Wait time to move head after needle goes up.                                            |
|           |                                                                                         |
| Rem       | Last two digits of the remark can change line draw speed at PC6,7. Usually              |
|           | 10 larger is slower.                                                                    |

Dispense dot (line) Pattern shown in next page

| PC                           | HA <u>=</u> 0  | HA=1               | HA=2                 | HA=3                                            |
|------------------------------|----------------|--------------------|----------------------|-------------------------------------------------|
| 1                            |                |                    |                      |                                                 |
| ONE dot                      | *              | *                  | *                    | *                                               |
| 2                            | * + *          | +                  | * + *<br>DTA         | *<br>• DTA                                      |
| TWO dots                     | PTA            | PTA                | PTA                  | + PTA<br>*                                      |
| 3                            | *              | *                  | * *                  | *                                               |
| THREE dots                   | + PTB          | PTA + *            | + PAB                | * + PTA                                         |
|                              | * *            | *                  | *                    | *                                               |
|                              | PTA            | PTB                | PTA                  | PTB                                             |
|                              | * *            | The same as        | The same as          | The same as HA=1                                |
| 4                            | + PTB          | HA=0               | HA=0                 |                                                 |
| FOUR dots                    | * *            | swapping PTA       |                      |                                                 |
|                              | PTA            | and PTB            |                      |                                                 |
|                              |                | The same as        | The same as          | The same as HA=0                                |
| 6                            | + PTA          | HA=0 rotating      | HA=0 rotating        | rotating 270 deg                                |
| TWO lines                    |                | 90 deg             | 180 deg              | 3 3                                             |
|                              | PTB            |                    |                      |                                                 |
|                              |                | The same as        | The same as          | The same as HA=0                                |
| 7                            | PTR            | HA=0 rotating      | HA=0 rotating        | rotating 270 deg.                               |
| FOUR lines                   | PTDB<br>PTA    | 90 deg.            | 180 deg.             |                                                 |
|                              | PTDA →         |                    |                      |                                                 |
|                              |                |                    |                      |                                                 |
| PC=9                         | PTA= Diamete   | er. If PTDA and P  | ΓDB are zero then    | draw full circle.                               |
| Draw circle                  |                | A/2 X+ direction a |                      |                                                 |
|                              | 1              |                    |                      | t position. Diameter of                         |
|                              |                | -                  | •                    | ecifies start angle and are zero then it makes  |
|                              | •              | •                  |                      | ounter clockwise. If the                        |
|                              |                | •                  |                      | has minus sign then it                          |
|                              | rotates clocky | vise. Scan speed   | is set by the last   | 4 digits value. Larger is                       |
|                              | slower.        |                    |                      |                                                 |
| 50 40/11                     |                |                    |                      |                                                 |
| PC=10/11                     | Draw continuo  |                    | oified vestor direct | on by DTDA and DTDD                             |
| Draw continuou line and arc. |                |                    |                      | on by PTDA and PTDB.  cosition to the direction |
| and and are.                 | 1              |                    | •                    | (Y) .If PTB is not zero                         |
|                              |                | lle stays down for | ` '                  | _ = 13 1131 _310                                |
|                              |                | •                  |                      | ust be zero to raise                            |
|                              | needle.        |                    |                      |                                                 |
|                              |                | us arc. is similar | to type 9 except     | it starts from current                          |
|                              | position.      |                    |                      |                                                 |

#### Data reference for Data input

The data list can be changed by three ways, key input, offset input and teaching. Editing of the list is almost the similar to all data list.

1. When a data list is displayed, following buttons appear at the right low corner.

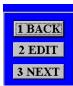

- 1. Back to previous menu
- 2. Edit menu is displayed as follows
- 3. Next page is displayed

| 1 Back to menu   |
|------------------|
| 2 Change data    |
| 3 Delete data    |
| 4 Quit_save      |
| 5 Back to main   |
| 6 Print out data |
| 7 Add data       |
| 8 Insert data    |
| 9 Goto PCB step  |
| A Sorting data   |
| B Exchange data  |
| C Step repeat    |
| D Extend copy    |
| E Skip data      |
| F Un-skip data   |

| 1. Back to menu  | Back to List Menu                                                      |
|------------------|------------------------------------------------------------------------|
| 2. Change data   | Enter in edit mode                                                     |
| 3. Delete data.  | Delete unnecessary data.                                               |
|                  | del #-# is displayed at left low corner of the screen. Input sequence  |
|                  | number to be deleted. To delete a sequence, input start #-end #,for    |
|                  | example 3-6 will delete sequence #3 to 6. To skip assembly is          |
|                  | possible without permanent deletion See partial assembly section       |
| 4. Quit, save    | The same as Data Save and save current data as the same name or        |
|                  | different name. To save as the current name then just                  |
| 5.Back to main   | Back to main menu                                                      |
| 6.Print out data | If printer is connected to the computer, prints out current data.      |
| 7.Add data       | At the end of current data lines, copies the last line data. When push |
|                  | this button, Add #? is displayed at left low corner of the screen so   |
|                  | input required number and edit data,                                   |
| 8.Insert data    | When this button is pushed, Insert step#? is displayed at the left low |
|                  | corner of the screen so input step # to be inserted. for example, 5 is |
|                  | input then line #5 is copied and #6 is created.                        |
| 9.Go to PCB step | While checking long data, press this button and input sequence #       |
|                  | then the list jumps to such line.                                      |
| A. Sorting data  | To increase assembly speed, to decrease nozzle exchange and            |
|                  | sliding of tape index hammer operations are effective.                 |
|                  | Pressing this button, PCB data is sorted by nozzle # and tape feeder   |
|                  | #.                                                                     |
|                  | Sorting of tape feeder # is done grouping in three, 1-4-7,2-5-8 and    |
|                  | 3-6-9                                                                  |
|                  | When require number of tape is low, insert tapes in every 3 step as    |
|                  | 1,4,7, then assembly time                                              |
|                  | can be increased since it eliminate the sliding of the hammer.         |
| B. Exchange Data | Swap 2 data lines. Input to From # and To # and two data are           |
|                  | swapped.                                                               |
| C. Step Repeat   | Copy data. See details in Step & Repeat                                |
| D. Extend copy   | Step & repeat is useful to make copies but each data in a copied       |
|                  | group can not edit. Using this button all copy data are extended in    |
|                  | series of data so that each data can be edited.                        |

| E. Skip data    | Some placement may be skipped using this button and it is useful to   |
|-----------------|-----------------------------------------------------------------------|
|                 | skip a placement causing part shortage etc., Input a skip # or series |
|                 | of skip numbers From# - To# separating by - or :. Skipped data are    |
|                 | shown asterisks.                                                      |
|                 | When dispense and skip placement then input SKIP to the remark of     |
|                 | part type.                                                            |
| F. Un skip data | Un skip skipped data. To un skip all skipped data, simply press       |
|                 | ENTER key. To skip partially, input From# -To# separating - or :.     |

#### **Key input**

Move cursor by mouse or arrow key or Tab key to desired position and change data and press ENTER key.

Cursor will move to the next line and changed data is confirmed.

In Input mode, when the ENTER key is pressed then the data is copied to next line.

To quit editing, press ESC key or E key and press ENTER key to confirm

#### Offset input

Offset input makes global or partial change of X/Y coordinates or angle or stroke.

Press ¥ key then small window opens.

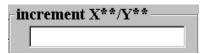

#### Example

2.5/-5 add 2.5 to X and subtract -5 from Y of cursor data.

1.5 add 1.5 to X

/2.5 add 2.5 to Y

Starting from + makes global offset change for X, Y. A and S.

- +S15 add 15 to all stroke data.
- +5:12S-25 subtracts 25 of Stroke from sequence 5 to 12.
- X Yand Angle can be changed by the same way.

#### **TEACHING MODE**

In edit mode, move cursor on desired line and press F8 then head moves on the X/Y coordinates of the data following window opens..

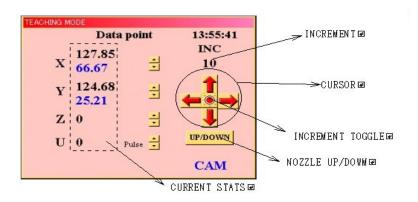

| ESC/E        | To quit teaching mode.                                                              |  |
|--------------|-------------------------------------------------------------------------------------|--|
| <>           | Move head in X (Y) direction                                                        |  |
| arrow up/dwn | Move head in Y (X) direction                                                        |  |
| *            | Increase increment of X, Y, Z and theta in teaching mode.                           |  |
| /            | Decrease increment of X, Y, Z and theta in teaching mode.                           |  |
| Α            | Rotate theta in CCW direction.                                                      |  |
| shift + A    | Rotate theta in CW direction.                                                       |  |
| U            | Down Z shaft                                                                        |  |
|              | When dispenser is installed, if needle touches on PCB and height sensor senses it   |  |
|              | then SENSED is displayed. It is useful to set height sensor. The height sensor must |  |
|              | be sensed when just after the needle touches on PCB adjusting micrometer.           |  |
| shift + U    | Up Z shaft.                                                                         |  |
| R            | Repeat Z up and down current stroke                                                 |  |
| V/shift + V  | Toggle vacuum ON and OFF. Shift + V for 2 <sup>nd</sup> head                        |  |
| 3            | Move 2nd head (digital dispenser) to the current X/Y coordinate                     |  |
| 6            | Move mech. dispenser needle to the current X/Y coordinates.                         |  |
| 9            | Move nozzle of #1 head to the current X/Y coordinates.                              |  |
| 0 (zero)     | Start calibration of the offsets between nozzle and camera/dispenser/EYE/2nd head   |  |
|              | etc. In teaching mode, press 9 and down nozzle and make mark on PCB then press      |  |
|              | 5 key and watch the mark is centered on cross lines. If not press 0 and align mark  |  |
|              | just on center and press C. Then CALIB OK? is displayed so input Y ENTER and        |  |
|              | when CAMERA=1 DISP=2 is displayed, select 1 or 2. The offset in the system          |  |
|              | constant is changed but it is not stored in hard disk so press F2 to save it.       |  |
|              | Period is used to calibrate placement X/Y offset of every 90 degrees.               |  |
|              | make placement of the components at 0,90,180 and 270 degrees then in teaching       |  |
|              | mode, move camera on the placement. if the component is not centered, press . and   |  |
|              | move camera on the center of the component and press C key then CALIB Y/N? is       |  |
|              | displayed so press Y ENTER and the offset is corrected. The offset is not saved in  |  |
|              | hard disk so press F2 key to save it.                                               |  |
| 1 +2 +C      | To calculate center point from 2 points used to get center of large component.      |  |

|         | 1. Align first point to group line center and proce 1kgy                                                                                                    |                                          |  |  |
|---------|----------------------------------------------------------------------------------------------------|------------------------------------------|--|--|
|         | 1. Align first point to cross line center and press 1key.                                                                                                    |                                          |  |  |
|         | 2. Align diagonal 2nd point and press 2 key.                                                                                                    |                                          |  |  |
|         | 3. Press C then head moves to center.                                                                                                    |                                          |  |  |
| N       | Nozzle exchange operation.  Input nozzle # (usually 1) and nozzle # which is on the head. If there is no nozzle is attached, input Also if to take off nozzle from head, input zero in it.                                                                                                    | ut zero.                                 |  |  |
|         | Nozzle exchanging  1> 2                                                                                                    |                                          |  |  |
| I       | Tape indexing operation.                                                                                                    |                                          |  |  |
|         | Input tape # and # of index separating by comma.  V 198.72  TABE #, INDEX?  TABLE #, INDEX?  TABLE #, INDEX?  TABLE #, INDEX?  TABLE #, INDEX?  TABLE #, INDEX?  TABLE #, INDEX?  TABLE #, INDEX?  TABLE #, INDEX?                                                                                                    |                                          |  |  |
| Т       | Luna Vision system only. The same as TRAY TEST in tray feeder list.                                                                                                    |                                          |  |  |
|         | To test auto tray feeder operation when it is installed.                                                                                                    |                                          |  |  |
| Z       | Dispense a dot with pneumatic dispenser model.                                                                                                    |                                          |  |  |
|         | Shut off puffing when puff is activated.                                                                                                    | Shut off puffing when puff is activated. |  |  |
| Q       | Switching of LED by toggling this key                                                                                                    |                                          |  |  |
| Shift+P | Confirm data for bottom vision using <b>LV=26</b> . Pick up a component to test and press shift+P and input part type and zero such as 35,0 <enter> and the test is repeated on the camera. To calibrate camera magnification, pick up a component approx 1mm off center and try ship+P. After more than 11 times of tests and IDX become 0 then press a key and CALIB Y/N? is asked. Press Y and the system constant k7 is calibrated.</enter> |                                          |  |  |
| Р       | Check LV=27 component. Refer Luna vision system page 47                                                                                                    |                                          |  |  |
| D       | With pneumatic dispenser model, dispenser needle goes down and shot glue.                                                                                                    |                                          |  |  |
| Shift+D | With digital dispenser, stroke to PCB is calibrated and a shot is done and the camera moves on the dot. If necessary needle to nozzle offset is calibrated.                                                                                                    |                                          |  |  |
| W       | Toggle upper and bottom camera and display status. W=1 is for upper camera and W=2 is for bottom camera. Not for Luna.                                                                                                    |                                          |  |  |

Note: Refer appendix page 63 for Mouse control

2 Data Input

To create new data, click this button. Usually to modify existing data by 1. Data

#### List is easier.

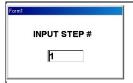

Set PCB on correct position.

The sequence number is asked so if you want from beginning then input 1 else input required sequence number and Enter key.

Then a data list is displayed so input data accordingly.

If you enter in this mode and want to go back, simply press ESC key or C key and Main menu is displayed.

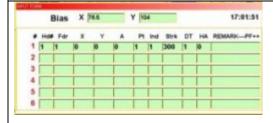

At beginning, input bias point so set bias point by three ways.

- 1. Key input: Move cursor on the required line and change data
- 2. Offset input: Input offset value on current line.
- 3. Teaching: Move head actually and set data by camera.

Refer Data change for more details.

When Bias point is confirmed then press Enter key and cursor moves down one line and the same data is copied. Each data line consists of feeder #, X/Y coordinates, placement angle, part type, tape index, Z stroke (and with dispenser then dispenser type and angle) and remark.

## 4 Down Load

CAD data conversion converts ASCII CAD data to our format.

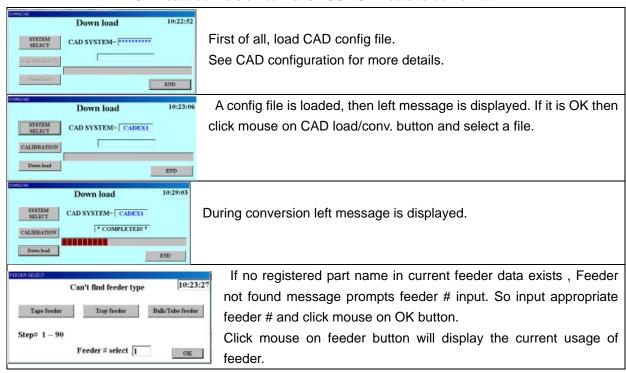

CAD system configuration for data conversion

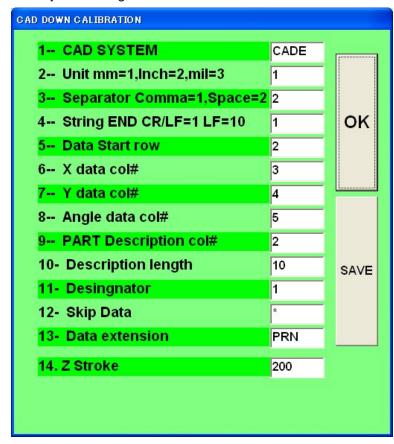

This software is prepared to convert CAD ASCII data to our ECM format. Prior to use this routine, CAD data file must be created as ASCII format data.

CAD data is basically the data to create PCB pattern so all information to make PCB pattern are gathered and the Garber format file is made.

However chip placer does not need the most of information in a garber file and only needs X/Y coordinate of component center, placement angle, part description and part designation.

Any CAD system has the feature to export such data as ASCII file thou its output format is not the same. Various CAD system data

can be converted to our system format, editing CAD MASTER file. Usually CAD data does not have feeder data so existing ECM data file is loaded first and feeder data is used as reference. CAD MASTER file specifies X/Y/A data order in ASCII file.

To change data move cursor by arrow key and press ENTER key.

Then data input is prompted at lower end of the screen so input desired value.

The Z stroke was default value of 250 but now it can be changed by input desired value in 14.Z stroke.

line#10 description length is zero then line#15 is displayed.

So input column# of feeder # then part type is also input automatically.

| CAD SYSTEM                   | CAD config file name. Any name is OK but it is recommended to         |
|------------------------------|-----------------------------------------------------------------------|
|                              | use DOS file name, up to 8 characters of alphabet and numbers.        |
|                              | In general use CAD system name.                                       |
| Unit mm=1 inch=2 mil=3       | Input CAD system unit. If zero is input, system assumes the unit is   |
|                              | 0.01mm.                                                               |
| Separator comma=1            | Usually space is recommended as the data separator. If X/Y/A          |
| space=2 :=3                  | data is proceeded by X/Y/A then input 2/1 to skip reading             |
|                              | Example                                                               |
|                              | C1 N0001 X50.25 Y100.00 A90.00 CPQUV8205                              |
| Terminator1=CR/LF            | The end of data string. Use CR/LF always as the terminator.           |
| Start row #                  | A data file may starts from comment line. To eliminate such           |
|                              | row(s), specify start row #.                                          |
| Column # of X data           | Specify column # of X coordinate data in a data string. If – sign is  |
| Column # or X data           | added then all data signs are inverted.                               |
| Column # of Y data           | Specify column # of Y coordinate data in a data string. If - sign is  |
|                              | added then all data signs are inverted.                               |
| Column # of angle data       | Specify column # of angle data in a data string. If – sign is added   |
|                              | then all data signs are inverted.                                     |
|                              | If angle data is made as the unit of 1/100 degree (90deg=9000),       |
|                              | add .01 at the end of column #.                                       |
|                              | Example 5.01 Angle column is 5 and unit is 1/100 deg.                 |
| Column # of part information | Specify column # of part information. This data is used to search     |
|                              | matched feeder. If matched data does not exist then this data is      |
|                              | copied on the remark of the specified feeder.                         |
| Length of part information   | Specify the length of part information data to be compared with       |
|                              | the remark of (tape) feeder.                                          |
|                              | The max length is 13 characters. If there is no remarks on the        |
|                              | feeder data, it takes longer time to search.                          |
|                              | Such case input zero as this data then searching is skipped.          |
|                              | And line# 15 is dispayed.                                             |
| Designator                   | Specify column # of designator which appears on a PCB.                |
|                              | This data is copied on the remark of PCB data.                        |
| Skip data                    | Some case CAD data contains unnecessary data for part                 |
|                              | placement such as test pin data etc to skip it it is possible to skip |
|                              | such data input such designator. For example, input PIN then all      |
|                              | data having designator "PIN" can be skipped.                          |
|                              | If no skip data exists then input * any way.                          |
| File extension               | Specify file extension, which is used in CAD system up to 3           |
|                              | characters.                                                           |
|                              | Other data having other extension will not be displayed during        |
|                              | data loading of CAD down load.                                        |

## 5 Assembly

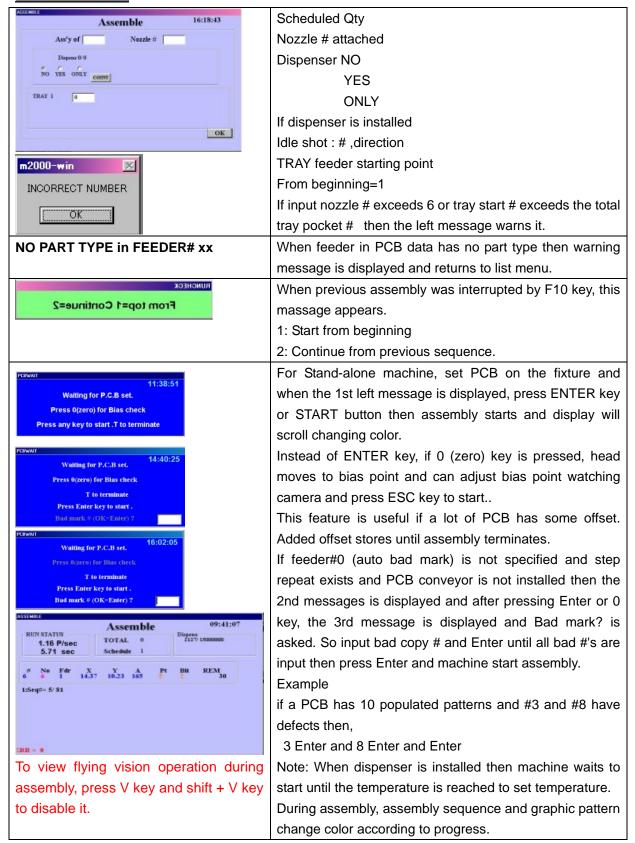

To stop machine during assembly

Press F10 key and see following message.

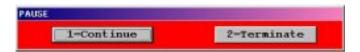

1 to continue and 2 to back to menu.

# Warning messages in assembly mode

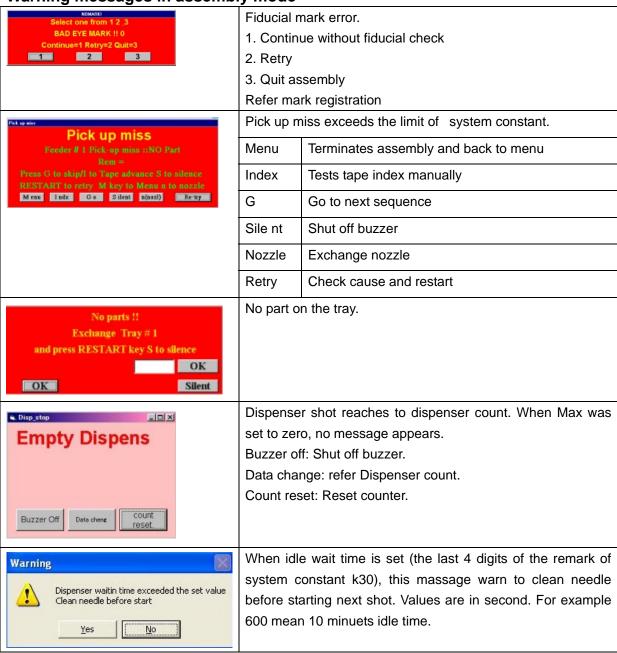

# 6 Diagnostic

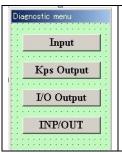

| Input      | Check of input ports of KPS & I/O card |  |  |  |  |  |  |
|------------|----------------------------------------|--|--|--|--|--|--|
| KPS Output | Check of output ports of KPS card      |  |  |  |  |  |  |
| I/O OUT    | Check of output ports of I/O card      |  |  |  |  |  |  |
| INP/OUT*   | Check of input/output                  |  |  |  |  |  |  |

Selecting Input, following window opens and shows status.

See port table for bit assignment.

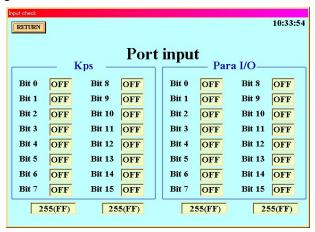

|      | KPS                     | I/O |
|------|-------------------------|-----|
| BIT0 | START                   |     |
| BIT1 | STOP                    |     |
| BIT2 | TH HOME                 |     |
| BIT3 | Z HOME                  |     |
| BIT4 | VAC1                    |     |
| BIT5 | EYE                     |     |
| BIT6 | X COIN                  |     |
| BIT7 | Y COIN                  |     |
| BIT8 | SUB HEAD VAC            |     |
| BIT9 | SUB HEAD UP PART SENSOR |     |
| BITA | VAC2 BIT CHOKE          |     |
| BITB | TAPE HAMMER REAFY       |     |
| BITC | FIXED LASER             |     |
| BITD | INTERLOCK               |     |
| BITE | X,Y PRE-HOME            |     |
| BITF | EMG STOP                |     |

# KPS Output

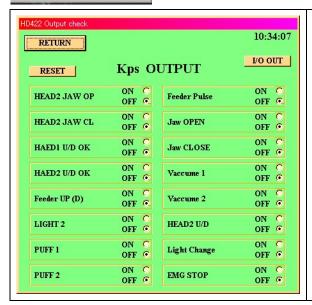

| RETURN        | Back to Menu            |
|---------------|-------------------------|
| Reset         | Reset (off) all outputs |
| I/O OUT       | Move to I/O check       |
| ON C<br>OFF © | Click ON or OFF         |

# I/O Output

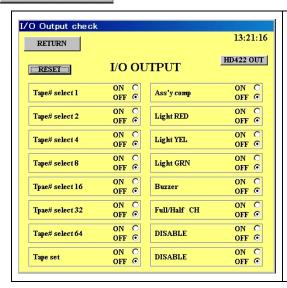

| Back to Menu            |
|-------------------------|
| Reset (off) all outputs |
| Move to I/O check       |
| Click ON or OFF         |
|                         |
|                         |

#### MOTOR CONSTANT of KPS PCI BUS Board

Max speed 1-4095 Larger>>Higher

Low speed 1-4095 Larger>>Higher Max>=Low

Slope 1-4095 Larger>>Slower

To set motor speed quickly, press F4 key and enter in system constant and click Quick Set And click Motor SPEED as shown below and change values.

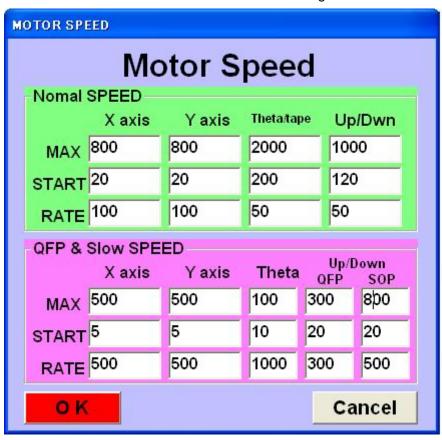

# F4- CONSTANT SYSTEM CONSTANT WARNING!!

These values are used to control machine. Improper changes may result machine damage. Consult with authorized service person.

Refer System constant details Quick SET **Constant Data** # 1 # 2

k 1 100010 100

/ k 2 100013 10

k 3 48550 1000

k 5 0 0

k 6 743 733

k 7 210 310

k 8 3772 0

k 9 -3061 0

k 10 80 350

k 11 10

k 12 -4649 -5025

k 13 0 20

k 14 1 1

k 15 1 1

k 16 300 500

k 18 100 500

k 18 100 500

k 18 100 500 Remark\*\*\*\*\*\*\*\*
EMO 140
22LUNA motor
ERVO/LIMIT/ZK U 8 1200 1200 -1000 -1000 3000 1 1 5000 45600 46700 1000 PUMISS/ IMARK 100 311 LOW/UP CAMERA 260 LOW/UP CAMERA 2
X SHIFT/TILT13
Y SHIFT/TILT27
FOCUS/LOCAMFOC
LOS=/DFHI//Sc an
DPX/DPY
TILT0/TILT90
MTR WT/DKUP WT
POS WT/MT WT
LM
/XPIC -5025 /XPIC WSL/WSLQ WS1/WSLM1 43400

Quick Set Set Machine configuration Data edit Input 2 or click on2 EDIT button at low right of the 1 BACK screen. 2 EDIT Move cursor on desired line 3 NEXT and edit it and when press ENTER key, following warning message appears. Press YES if OK. No change if NO is pressed. Changing Data may result machine DAMAGE. The change is made on <u>N</u>o Yes memory but not hard disk so permanent change is required, save data pressing F2 key or Data save.

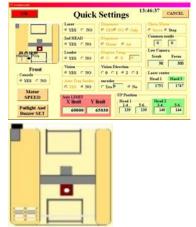

Click mouse on the picture then it changes machine configuration OK

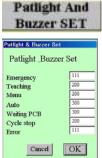

Click mouse on each item according to machine configuration. If OK then click OK to back to system constant menu.

Pat lite & buzzer

Selection of Pat-lite color, Blinking and buzzer are available.

100's digit: 1=RED 2=ORANGE 3=GREEN

10's digit : 0=Stays ON 1=Blinking
1's digit : 0=Buzzer OFF 1=Buzzer ON

Example: Emergency Stop: Red light blinking and

buzzer ON

Emergency Emergency stop
Teaching Teaching mode
Menu Menu List display
Auto Assembly mode

Waiting PCB Ready for next assembly

Cycle Stop Intermittent stop

Error Pick up miss etc.

41 MDC Co., Ltd. (http://www.mdc-smt.co.jp)

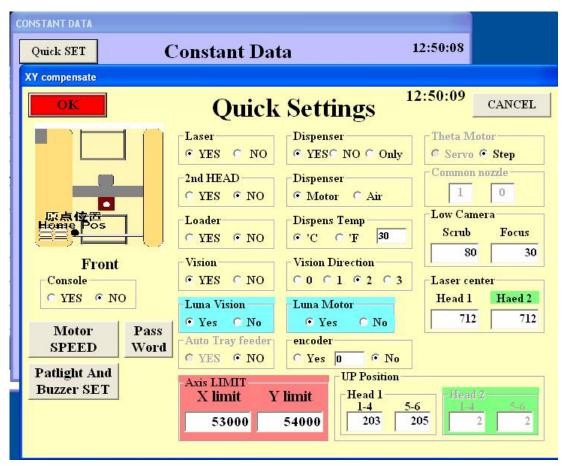

The system constants are common with every ECM series machines so some constants are not used in LUNA vision system.

| not used in EONA vision system.                                                                                                    |                                                                                                    |  |  |  |  |  |  |  |
|----------------------------------------------------------------------------------------------------|----------------------------------------------------------------------------------------------------|--|--|--|--|--|--|--|
| k1:HX/DV!                                                                                                    | X axis constant approx. 100000  DV!=100 Metric DV!=2540 English unit  Rem left 1 Mark for log file record                                                                                                    |  |  |  |  |  |  |  |
| k2:HY/U/U1limit/U2limit<br>Rem after ser# **FE**<br>Rem must start with 2<br>If 2 bottom cameras<br>are installed, Rem must<br>start as 22 | Y-axis constant approx. 100000.  U=1 Metric U=2 English unit  U1limit=Max Z stroke of head #1 Default =1500  5 Bar code read end 15 characters max  6 Bar code 0=no bar code 1-14= bar code read start point  Note Bar code reading of tape reel is option and need bar code reader connected to RS232 port  If barcode is not zero, bar code button appears. In tape Feeder list |  |  |  |  |  |  |  |
| K3: X limit / ZK!/U1 up limit /U2 up limit                                                                                                 | X axis software limit ZK!: Angle constant usually 160 U1 up limit=max up Z stroke for #1 head. U2 up limit=Max up Z stroke for #2 head If servo motor is used for Z then Remark starts as S The last character of the remark shows model number as; The last character of the remark specifies Start key when PCB                                                                 |  |  |  |  |  |  |  |

|                          | wait window opens.                                                     |  |  |  |  |  |
|--------------------------|------------------------------------------------------------------------|--|--|--|--|--|
|                          | Usually it is space so space key or Enter key are used as start key.   |  |  |  |  |  |
|                          | If the second character from the last of the remark is M then          |  |  |  |  |  |
|                          | mouse is disabled when pick up miss window opens                       |  |  |  |  |  |
|                          | To prevent an accidentally move of the head.                           |  |  |  |  |  |
|                          | This case two-hand operation is required to prompt so press            |  |  |  |  |  |
|                          | left shift key always and press some command key                       |  |  |  |  |  |
|                          | K3 #5 and #6 are PCB Xmin and PCB Xmax for k37 skew                    |  |  |  |  |  |
|                          | Y axis software limit                                                  |  |  |  |  |  |
| K4: Y limit / ,UK!       | UK!: Z stroke constant usually 10                                      |  |  |  |  |  |
| K4. Tillillit / ,OK:     | #5 and #6 are PCB Ymin and PCB Ymax for k37 skew.                      |  |  |  |  |  |
|                          |                                                                        |  |  |  |  |  |
|                          | # of pick up miss allowed. If this value is more than 10 such as 13    |  |  |  |  |  |
| LE.DUMICO/MADIA          | then actual pick up miss # is 3 but pick up miss log file records the  |  |  |  |  |  |
| k5:PUMISS/IMARK          | pick up miss status. / EYE mark 0=shiny 1=black                        |  |  |  |  |  |
| / LAwait/ ViewOn         | Lawait, View On and MountUp are usually set to zero.                   |  |  |  |  |  |
| / MountUp/TR offset      | TR offset is usually zero (V1.0.14 or later)                           |  |  |  |  |  |
|                          | Rem right 3s WLITE                                                     |  |  |  |  |  |
|                          | *Note right 3s= 3 characters from right                                |  |  |  |  |  |
|                          | Flying Luna nozzle position. 1st value=nozzle1-4                       |  |  |  |  |  |
|                          | 2nd value=#5-6, of #1 head.                                            |  |  |  |  |  |
|                          | (3rd value=#1-4 4thvalue=#5-6 of #2 head)                              |  |  |  |  |  |
| k6:UP POSITION           | For digital dispenser, 3rd value is used for the offset to make        |  |  |  |  |  |
|                          | proper gap between needle and PCB in automatic height control          |  |  |  |  |  |
|                          | using 240 also it is offset by DW4 in Dispenser data and 4th           |  |  |  |  |  |
|                          | value is up stroke to cut string usually 50-100.                       |  |  |  |  |  |
|                          | Vision camera magnification constants.                                 |  |  |  |  |  |
|                          | The first value is for bottom vision camera and 2nd value is for       |  |  |  |  |  |
|                          | upper fiducial camera. If the remark starts without L then fiducial    |  |  |  |  |  |
| k7:LOW/UP CAMERA         | mark check performs closed loop check i.e. vision check is             |  |  |  |  |  |
| KY. LOVY, OT ON WILLY,   | repeated until the mark is aligned on the center of cross lines        |  |  |  |  |  |
|                          | within 0.01mm.                                                         |  |  |  |  |  |
|                          | The last two characters of the remark are used for fiducial wait       |  |  |  |  |  |
|                          | time before image capturing.                                           |  |  |  |  |  |
| k8:TILT2/TILT2(vision)/T | Angle offset at 180deg /Angle offset at 180 deg for vision/2nd         |  |  |  |  |  |
| ILT2 2nd head            | head of vision                                                         |  |  |  |  |  |
| k9:TILT3/TILT3(vision)/T | Angle offset at 270deg /Angle offset at 270 deg for vision/2nd         |  |  |  |  |  |
| ILT3 2nd head            | head of vision                                                         |  |  |  |  |  |
| ILI 3 ZIIU IIEau         | Refer Teaching for calibration.                                        |  |  |  |  |  |
| k10:Focus/LOCAMFOC       | Nozzle height at POS 1/Nozzle height on the bottom camera/(#5          |  |  |  |  |  |
| KTO.FOCUS/LOCAIVIFOC     | focus of the 2nd bottom camera)                                        |  |  |  |  |  |
|                          | The remark starts from CLOSE, then bottom camera check                 |  |  |  |  |  |
|                          | (LV=26 and LV=27) performs closed loop check i.e. vision check is      |  |  |  |  |  |
| k11:DTHC/DTHI            | repeated until the part is aligned on the center of cross lines within |  |  |  |  |  |
|                          | DTHC or DTHI. DTHC is for chips and DTHI is for large IC.              |  |  |  |  |  |
|                          | i j                                                                    |  |  |  |  |  |

|                                          | If DTHC=0 then default is 15 (0.015mm) and DTHI's default is 5.                                                                                                    |  |  |  |  |  |  |  |
|------------------------------------------|----------------------------------------------------------------------------------------------------|--|--|--|--|--|--|--|
|                                          | Nozzle and dispenser offset. Refer Teaching for calibration.                                                                                                    |  |  |  |  |  |  |  |
| k12:DPX/DPY                              | The end of remark tells stamping repeat # for sticky paste.0=3                                                                                                    |  |  |  |  |  |  |  |
| k13:TILT0/TILT1/TILT0(v                  | Angle offset at 0deg/90deg/Vision 0deg/Vision 0deg 2nd head                                                                                                    |  |  |  |  |  |  |  |
| )/TILT0(V) 2nd                           | The end of remark specifies stamping height check. 1=Yes                                                                                                    |  |  |  |  |  |  |  |
| k14:M                                    | Wait time after motor stops/wait time after component is                                                                                                    |  |  |  |  |  |  |  |
| WT/PUWT/TILT1(v)                         | sucked/Angle offset at 90deg (vision)/2nd head                                                                                                    |  |  |  |  |  |  |  |
| /TILT1(v) 2nd                            | The end of remark is 1 then stamping feature is activated.                                                                                                    |  |  |  |  |  |  |  |
| k15:POSW/TSTOP/POS<br>F/POSG             | Wait time for flying Luna check/ Wait time after component is placed/POSF wait time after Z rotation/POSG wait time before                                                                                                    |  |  |  |  |  |  |  |
|                                          | vision test                                                                                                    |  |  |  |  |  |  |  |
| 16:WS/WSLM                               | X motor max speed/X motor QFP max Refer KPS                                                                                                    |  |  |  |  |  |  |  |
|                                          | X motor start speed/Auto tray pick up position/X motor QFP start                                                                                                    |  |  |  |  |  |  |  |
| k17:WSS/XPIC/WSSL                        | speed Remark starts from AUTO for auto tray. Values after AUTO                                                                                                    |  |  |  |  |  |  |  |
|                                          | specify total tray stack. Default is 10.                                                                                                    |  |  |  |  |  |  |  |
| k18:WSL/WSLQ                             | X motor slope/X motor QFP slope                                                                                                    |  |  |  |  |  |  |  |
| k19:WS1/WSLM1                            | Y motor max speed/Y motor QFP max. Refer KPS                                                                                                    |  |  |  |  |  |  |  |
| k20:WSS1/XSL1/WSS1                       | Y motor start speed/#1 stop position of auto PCB slider (option)/Y motor QFP start speed                                                                                                    |  |  |  |  |  |  |  |
| k21:WSL1/WSLQ1                           | Y motor slope/Y motor QFP slope                                                                                                    |  |  |  |  |  |  |  |
| RZ1.WOLI/WOLQ1                           | Theta motor max speed/Matching factor limit of vision Mark                                                                                                    |  |  |  |  |  |  |  |
| k22:WS2/MAT/WS2L                         | error/Y motor QFP max                                                                                                    |  |  |  |  |  |  |  |
| k23:WSS/CPU/WSS2L/                       | Theta motor start speed/CPU speed/Theta motor QFP start                                                                                                    |  |  |  |  |  |  |  |
| CPU2                                     | speed/Laser time out                                                                                                    |  |  |  |  |  |  |  |
| k24:WSL2/Y<br>TRAY/WSL2L                 | Theta motor slope/Auto tray height/Theta motor QFP slope                                                                                                    |  |  |  |  |  |  |  |
| k25:WS/WSQ/WS3SLO                        |                                                                                                    |  |  |  |  |  |  |  |
| W /WS3DISP                               | Z motor max speed/Z motor QFP max/2nd head Z motor max/2nd head Z motor max for dispensing                                                                                                    |  |  |  |  |  |  |  |
| k26:WSS/WSSQ/WSS3<br>SLOW<br>/WSS3DISP   | Z motor start speed/Z motor QFP start speed/2nd head Z motor start speed/2nd head Z motor start speed for dispensing                                                                                                    |  |  |  |  |  |  |  |
| k27:WSL3/WSLQ3<br>/WSL3SLOW/WSL3DIS<br>P | Z motor slope/Z motor QFP slope/2nd head Z motor slope/2nd head Z motor slope for dispensing                                                                                                    |  |  |  |  |  |  |  |
| k28:LOADER/CHK/DSL<br>OWMAX              | PCB conveyor/Nozzle choke test 0=No 1=Yes/X,Y motors max speed for dispensing Loader has various values and configures PCB conveyor and computer cursor direction in teaching mode.  0=No (table top) 1=Yes (no camera) 11=YES (with camera), also 21,25,26 for conveyor and 20 for no loader to change cursor direction in teaching mode. |  |  |  |  |  |  |  |
| k29:ICWAIT/DMP/DSSL<br>OW                | QFP wait time after placement/IC dumping point 0=return to tray/X/Y motor start speed for dispenser.                                                                                                    |  |  |  |  |  |  |  |

44

| k30:DISPENSER/TEMP/<br>DSSLSLOW                      | 0=No dispenser 1=With dispenser 11=plus camera 5=Air dispenser only (Celsius) 6=Air dispenser only (Fahrenheit) 7/8=Digital dispenser for MHP 3 <sup>rd</sup> head 15=Digital dispenser only (Celsius) 16=Digital dispenser only (Fahrenheit) 21/22=with Digital dispenser (Celsius/ Fahrenheit) /Setting temperature 0=no control /X/Y motor slope for dispenser.  Do not set temperature more than 50 deg. The last 4 digits of the remark specify dispenser idle wait time and when it exceeds, needle cleaning warning message is displayed during assembly. Value is in second so 600=10 minuets |  |  |  |  |  |  |
|------------------------------------------------------|----------------------------------------------------------------------------------------------------|--|--|--|--|--|--|
| k31:X/Y/XV/YVo ffset90                               | 90deg offset X/Y/X (vision)/Y (vision)                                                                                                    |  |  |  |  |  |  |
| k32:X /Y/XV/YV offset180                             | 180deg offset X/Y/X (vision)/Y (vision)                                                                                                    |  |  |  |  |  |  |
| k33:X /Y/XV/YV offset270                             | 270deg offset X/Y/X (vision)/Y (vision)                                                                                                    |  |  |  |  |  |  |
| k35:X /Y/XV/YV offset0                               | 0 deg offset X/Y/X (vision)/Y (vision)                                                                                                    |  |  |  |  |  |  |
| k34: 5/*/Contrast/Bright<br>Rem********+++<br>vISION | Set 5 always when Luna vision is installed and remark starts from v if not vision features are ignored even vision is installed.  Contrast is usually 10(0-20) Brightness is usually 0 (-50-+50)  The last 3 characters of the remark must be space or 0.                                                                                                    |  |  |  |  |  |  |
| k36:X/Y Camera                                       | Nozzle camera offsets                                                                                                    |  |  |  |  |  |  |
| k37:X/Y Skew                                         | X/Y axis skew correction 1=1/25000  Skew feature can limit adding value in k3 and k4.  K3 #5 and #6 are PCB Xmin and PCB Xmax and k4 #5 and #6 are PCB Ymin and PCB Ymax.  If the values are zero the skew acts as is but adding values (unit is 1/100mm) then skew feature acts only in such area usually PCB area but not feeders or nozzle exchanger etc                                                                                                    |  |  |  |  |  |  |
| K38:#2 TILT 0/90                                     | 2nd head 0deg angle offset/90deg angle offset                                                                                                    |  |  |  |  |  |  |
| K39:#2 TILT 180/27                                   | 2nd head 180deg angle offset/270deg angle offset                                                                                                    |  |  |  |  |  |  |
| k40:#2<br>X90/Y90/Xv90/Yv90                          | 2nd head X/Y offset                                                                                                    |  |  |  |  |  |  |
| k41:#2<br>X180/Y180/Xv180/Yv18<br>0                  | 2nd head X/Y/Xv/Yv offset                                                                                                    |  |  |  |  |  |  |
| k42:#2<br>X270/Y270/Xv270/Yv27<br>0                  | 2nd head X/Y/Xv/Yv offset                                                                                                    |  |  |  |  |  |  |
| k43:#2 X0/Y0/Xv0/Yv0                                 | 2nd head X/Y/Xv/Yv offset                                                                                                    |  |  |  |  |  |  |
| k44:Head Offset/2ND                                  |                                                                                                    |  |  |  |  |  |  |
| KTIIIIOGG GIIGGGZIAD                                 | Offset between 1st and 2nd nozzle.                                                                                                    |  |  |  |  |  |  |

|                      | 2ND and following 2,3 show which nozzles are used for                       |
|----------------------|-----------------------------------------------------------------------------|
|                      | simultaneous pick up. (2nd head model only)                                 |
|                      | .Luna flying vision offset O1 #1 head nozzle offset/O2 #2 head              |
| K45:O1/O2/O3/O4/o5/O | nozzle offset/O3 #1 head 3 <sup>rd</sup> capture threshold default=30/O4 #2 |
| 6                    | head 3 <sup>rd</sup> capture threshold default=30/O5 tilt size offset       |
|                      | default=.375/O6 SOP tilt offset /REM end LV=1 chip offset                   |

| Q    | uicl | k SI | ET    |      | Const | tant Da | ta    |       |                  |
|------|------|------|-------|------|-------|---------|-------|-------|------------------|
| Ī    |      |      | # 1   | # 2  | # 3   | # 4     | # 5   | # 6   | Remark********   |
| 100  | k :  | 35   | -3    | -14  | 0     | 0       | 0     | 0     | X/Y OFFSET 0     |
|      | k :  | 36   | -40   | 3183 | 467   | -11534  |       |       | AMERA            |
| 0    | k :  | 37   | 0     | 7    | 0     | 0       | 36500 | 36600 | X/Y SKEW tapeOff |
|      | k :  | 38   | 0     | 0    | 0     | 0       |       |       | #2 TILT0/90      |
| 10   | k.   | 39   | 0     | 0    | 0     | 0       |       | \$ -  | #2 TILT18/27     |
|      | k    | 40   | 0     | 0    | 0     | 0       | 0     | 0     | #2 OFFSET 90     |
| - 30 | k    | 41   | 0     | 0    | 0     | 0       | 0     | 0     | #2 OFFSET 180    |
|      | k    | 42   | 0     | 0    | 0     | 0       | 0     | 0     | #2 OFFSET 270    |
| 0 4  | k    | 43   | 10    | -18  | 0     | 0       |       |       | #2 OFFSET 0      |
| Ī    | k    | 44   | -4605 | 4473 | 0     | 0       | 0     | 0     | ND HEADOFFSET 23 |
| 0    | k    | 45   | 0     | 0    | 20    | 20      | 0.4   | -360  | ASER CENTER -350 |
| Ī    | k    | 46   | 2     | 3    | 0     | 0       |       |       | #1 45 deg        |
| 0    | k    | 47   | 20    | 0    | 0     | 0       | 0     | 0     | #1 135 deg       |
|      | k    | 48   | -5    | 30   | 0     | 0       | 0     | 0     | #1 225 deg       |
| 0    | k    | 49   | -5    | 30   | 0     | 0       | 0     | 0     | #1 315 deg       |
|      | k    | 50   | 0     | 0    | 0     | 0       | 0     | 0     | #2 45 deg        |
| 0    | k    | 51   | 0     | 0    | 0     | 0       | 0     | 0     | #2 135 deg       |
|      | k    | 52   | 0     | 0    | 0     | 0       | 0     | 0     | #2 225 deg       |
| 0    | k    | 53   | 0     | 0    | 0     | 0       | 0     | 0     | #2 315 deg       |

K46 45deg offset for #1 head 1=X 2=y for Iv=1 3=X 4=Y for Iv=26/27

K47 135deg offset for #1 head

K48 225deg offset for #1 head

K49 315deg offset for #1 head

K50 45deg offset for #2 head

K51 135deg offset for #2 head

K52 225deg offset for #2 head

K53 315deg offset for #2 head

(1 is 1/100mm)

The values can calibrate in teaching mode after placement is done using "." And "C" commands.

# 8 File Maintenance

# File Maintenance

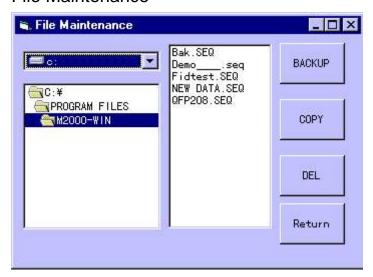

 $\ensuremath{\mathsf{BACK}}$  UP : Make back up files for selected file in drive A.

System data files are also backed up.

COPY : Make copy file to specified destination.

DELETE : Delete existing file from HD or Floppy disk.

#### **LUNA** vision system

Luna vision system needs to input LV and remark in the part type data.

Fiducial mark: LV=1 or -1 Remark starts as MARK1 or MARK2 or MARK 3

Flying Luna: LV=1 similar to Laser align.

Manual alignment: LV=25 Remark starts as QFP,CON and BGA etc.

Small chip: LV=26

Transistor/Small SOP: LV=26 Remark starts as TR ,SOP, BGA and CSP

Large QFP,PLCC,BGA: LV=27 Remark starts as QFP, BGA etc.

From version 5.1 or later, illumination level can be controlled by software too adding 100 and 200

To LV value. For example LV=26 is medium, LV=126 is darker and LV=226 is brighter as factory default. Each illumination level also controlled by variable resister on I/F PCB in control box.

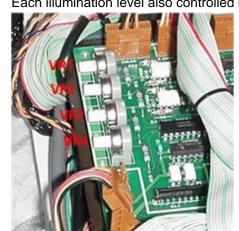

VR1 is for 200 (brighter or darker)

VR2 is for 100 (darker or brighter)

VR3 is for upper camera

And VR4 is for 0 (medium)

The control of each VR is independent so changing the settings the 3 stages are customized.

For example, set VR4 as the most common light level and set VR1 and VR2 to different light levels so the most of case the addition of 100 or 200 to an LV is not necessary.

In teach mode, pressing Q key toggles Light level.

| Part type DATA 12:21:18 |    |     |    |     |     |     |     |      |     |     |      |    |           |        |    |
|-------------------------|----|-----|----|-----|-----|-----|-----|------|-----|-----|------|----|-----------|--------|----|
| T                       | P# | Nz1 | L# | Btm | Rgt | Lft | x   | Y    | Pt  | H   | Thk  | Lv | Rem*****  | TS*+++ | -  |
| Ī                       | 1  | 1   | 0  | 0   | 0   | 0   | 0.6 | 0.3  | 5   | 0   | 0.25 | 1  | CHI1c0201 | 60     |    |
| Ī                       | 2  | 2   | 0  | 0   | 1   | 0   | 1   | 0.5  | 5   | 0   | 0.3  | 1  | CHI1R0402 | 70     |    |
|                         | 3  | 2   | 0  | 0   | 1   | 0   | 1.6 | 0.8  | 5   | 0   | 0.5  | 1  | CHI1R0603 | 70     |    |
| Ī                       | 4  | 2   | 0  | 0   | 0   | 0   | 1.6 | 0.8  | 0   | 0   | 0.5  | 26 | CHI1C0603 | 70 1   |    |
| I                       | 5  | 2   | 0  | 0   | 1   | 0   | 2   | 1.25 | 0   | 0   | 0.7  | 1  | CHIOR2125 | 70     |    |
|                         | 6  | 2   | 0  | 0   | 1   | 0   | 2   | 1.25 | 0   | 0   | 0.8  | 1  | CHI1C2125 | 70     |    |
| I                       | 7  | 2   | 0  | 0   | 1   | 0   | 2   | 1.25 | 0   | 0   | 1.2  | 1  | CHI1C2125 | 70     |    |
|                         | 8  | 5   | 0  | 0   | 0   | 0   | 2.5 | 2.2  | 0   | 0   | 1.5  | 1  | CHIP Flip | 70     |    |
| Ī                       | 9  | 2   | 0  | 0   | 0   | 0   | 3.2 | 1.6  | 0   | 0   | 1.1  | 1  | CHI1C3216 | 70     |    |
|                         | 10 | 2   | 0  | 0   | 0   | 0   | 3.2 | 1.6  | 0   | 0   | 1.2  | 26 | CHI1C3216 | 50     |    |
|                         | 11 | 6   | 0  | 0   | 0   | 0   | 30  | 30   | 2.5 | 2.5 | 3    | 25 | QFP 208   | 70     |    |
| I                       | 12 | 6   | 0  | 0   | 0   | 0   | 30  | 30   | 2.5 | 2.5 | 3    | 27 | QFP 208   | 70 5   |    |
|                         | 13 | 2   | 0  | 0   | 0   | 0   | 2.5 | 3    | 0   | 0   | 1.1  | 26 | TR SOT23  | 70     |    |
| Ī                       | 14 | 5   | 0  | 0   | 0   | 0   | 5   | 7    | 0   | 0   | 2    | 26 | SOP 8     | 70     |    |
|                         | 15 | 3   | 0  | 0   | 0   | 0   | 4.8 | 2.5  | 0   | 0   | 2    | 1  | CHI1      | 70     |    |
|                         | 16 | 3   | 0  | 0   | 0   | 0   | 7.5 | 4    | 0   | 0   | 2.8  | 1  | CHI1      | 70     |    |
| Ī                       | 17 | 3   | 0  | 0   | 0   | 0   | 7   | 8    | 0   | 0   | 2.8  | 1  | CHI1      | 70     |    |
|                         | 18 | 3   | 0  | 0   | 0   | 0   | 7   | 8    | 0   | 0   | 2.8  | 1  | CHI1      | 70     |    |
|                         | 19 | 2   | 0  | 0   | 0   | 0   | 4   | 4    | 0   | 0   | 2    | 1  | MARK      | 70     |    |
|                         | 20 | 2   | 0  | 0   | 0   | 0   | 4   | 4    | 0   | 0   | 2    | -1 | MARK1     | 70     |    |
|                         | 21 | 2   | 0  | 0   | 0   | 0   | 4   | 4    | 0   | 0   | 0    | 1  | MARK2     | 70     |    |
| ï                       | [- | 1-  | 12 | 1-  | 1-  | 1-  | 1-  | 12   | -   | 1=  |      | -  |           |        | ×C |

#### Fiducial mark set up

Round (cross, triangle or square) mark or hole, pattern edge can be used as fiducial mark but any way the mark is clear and high contrast and there should not be any similar mark in the specified window.

#### Round mark

Part type 19 is an example as shown the details below. This case search window size is 4mm by 4mm and mark diameter is 2mm in **thk** column. LV=1 which is shiny mark and remark starts as MARK and diameter size tolerance is 70%. Part type #21 is an example of round hole so this case LV=-(minus) 1. MARK or MARK1 is necessary for the remark.

#### Edge mark

Corner of a pattern etc. can be used as edge mark. Part type #21 is an example. Assign windows size

in X and Y and mark edge orientation in **thk** as shown right. LV=1 for shiny edge and –1 for dark edge.

Remark starts as MARK2. Vision system aligns the edge to The center of cross line.

# 1 0 2 3

**Edge orientation** 

## **Center of Gravity**

Regardless shape of a pattern, center of gravity of a pattern is calculated if the remark starts as MARK3

The test of a mark can be done in teach mode. Align a mark approx. center of a mark. Press **S** then following window opens.

(Note: In teach mode, press F3 key then part type list is displayed and can review or edit it. Esc key to return.)

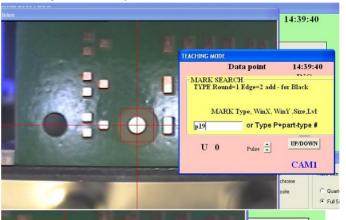

If part type is already assigned, input P (or p) and type part #.

If part type is not assigned yet or to test it, input mark type 1 or 2, X window, Y window, diameter (**thk**) and threshold level (usually **1**)

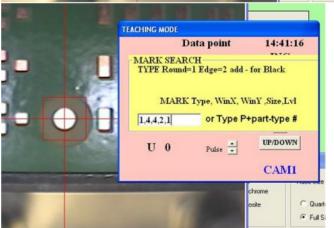

For MARK3, if size of pattern (equivalent square mm) is unknown input 0 for size (thk) and if necessary check by S command and note calculated size.

#### useful when the mark contrast is low.

Press ENTER and search starts and mark is centered. Double click of mouse left button on the vision window then the light level (red) and threshold (green) are displayed.

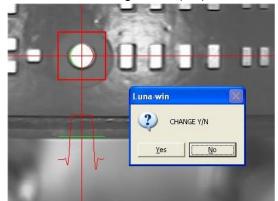

When successful search continues more than 11 times (cnt=11) and press ENTER or click STOP button for normal use press C(alibrate) then upper camera constant change is prompted. Usually just ENTER (No).

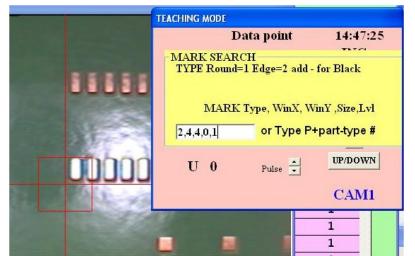

The edge mark is similar way. Input mark type (2), X window, Y window, edge orientation, and light level.

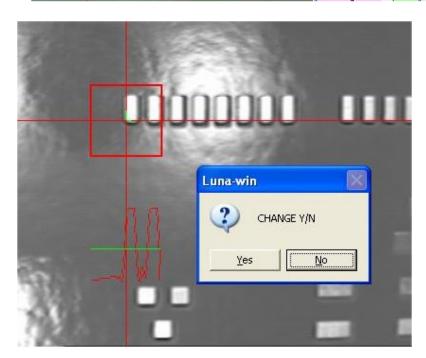

#### Flying Luna vision LV=1

Flying Luna vision is so called touch less On the Fly component alignment.

It checks component image from side three times rotating it and calculates component X/Y position, width, angle and thickness.

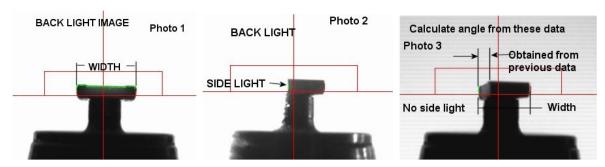

Component parameters are registered in part type list as shown in page 17 as sample data for LV=1 To test nozzle height and operation, use F (shift+F for 2<sup>nd</sup> head) command in teaching mode.

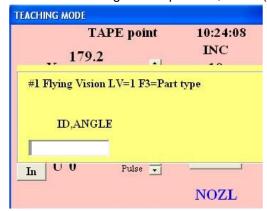

In teaching mode, move on tape feeder and press 9 (3 for the  $2^{nd}$  head) and pick up component and press F (shift+F for  $2^{nd}$  head).

Then the left window displays so input part type # and angle which is usually zero.

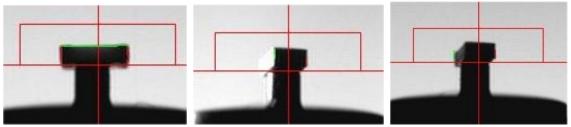

Check the nozzle is aligned on horizontal red line and component side view (left) is surrounded by green and red line. Click **Next** button to rotate component and check red and green vertical lines are on the edge (center) and click again to turn off sidelight and check the red and green lines are on the full width. To repeat continue to click **Next** and to stop checking click **Stop** button.

## Software V5.4.4 or later.

To increase placement speed, when the remark of part type starts with **CHI** (upper case) then the second step for side lighted is skipped so click **Next** twice.

If the remark starts with chi (lower case), three-step measurement is performed.

#### Small chip LV=26

Small chips and small SOIC such as 8 pins can be checked by Laser (LV=1) or by bottom camera (LV=26). In teaching mode, pick up chip and move on POS2 and press shift + P to test it.

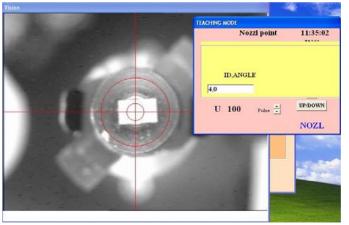

Input part type # (this case is 4) and angle (this case is zero)

If input as 4,0, (end comma) then brightness distribution is displayed.

(Also LV=27 too)

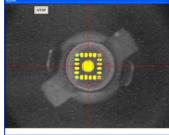

When ENTER key is pressed, chip is centered and part image is separated from noise.

Transistor and small SOIC are the same manner.

Small SOIC, BGA and CSP can use LV=26 specifying Remark as SOP, BGA and CSP respectively.

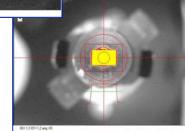

# **Filtering**

To avoid background light noise or to mask some part, filtering is prepared. For example if ball dia of a small BGA is 0.5mm then input 0.6 in pt column of the part type and 0.2 in W column.

This case an image having pixel length more than 0.6mm or less than 0.2mm is filtered.

# CHP LV=26

Select CHP then the most of leaded components can be measured including transistor

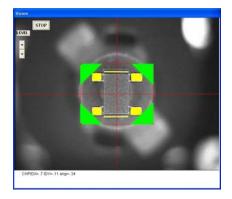

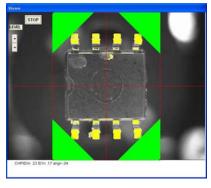

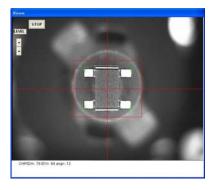

corner green shows measuring area and shown when comma is added at the end of input su ch as 28,0, . If not only cross lines are displayed as right picture.

Large QFP etc. LV27

#### Part type data

Component size X/Y etc. should be taught in part type data.

h1, h2 are offset correction but input 0 first time. .

pt and W is placement offset of X and Y.

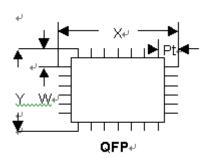

An example data for connector and QFP

| P# | Nzl | dx | dy | wt | da | X     | Υ    | Pt   | W   | Thk | Lv | Rem**********TS***+++ |
|----|-----|----|----|----|----|-------|------|------|-----|-----|----|-----------------------|
|    | 6   | 0  | 0  | 0  | 0  | 17.2  | 5.5  | 0.14 | 0.5 | 2.0 | 27 | CON 35P               |
|    | 6   | 0  | 0  | 0  | 0  | 16.00 | 15.3 | 2.2  | 2.2 | 1.0 | 27 | QFP 168 15mil         |

This case 35pin connector X/Y is approx 17.2mm and 5.5mm ;and 15mil QFP is 16.0mm and 15.30mm.

To test data use Shift +P in teaching mode and input part type # and zero such as 50,0.

To calibrate camera magnification constant, pick up component with some X offset and go into Shift +P and when press space bar after 11 times of tests, calibration Y/N is asked so press Y then camera calibration of k7 is automatically done. (press F2 to save change)

#### **PCB DATA**

To teach component location, align cross line of the camera

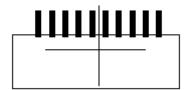

to the center position.

Doing so when a component is placed on a PCB calculating offset .If there is some offset ,adjust

h1, h2, h3, and h4.

h1 is X offset, h2 is Y offset and h4 is skew offset.

Large QFP uses LV=27 and check leads at 3 corners. It can be tested pressing P in teach mode.

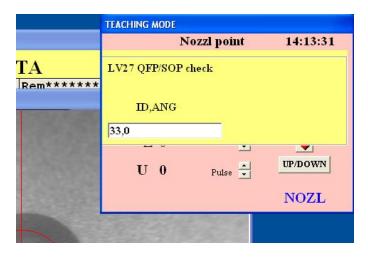

If input as 33,0, then brightness

# distribution is displayed.

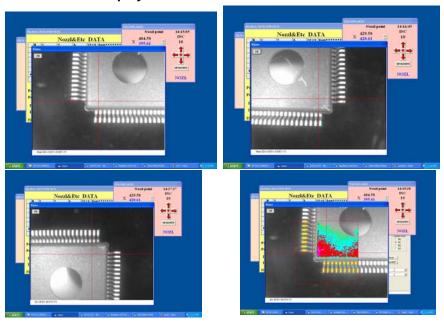

#### LV=31 SOIC/CONNECTOR

LV=31 is useful for longer component but width is inside of the screen .

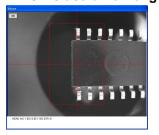

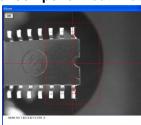

Input component X and Y and Pt=1-2 w= Y/2 Type is SOP/sop or CON/con

#### Luna vision error code

#### **Round Mark**

| 3  | Mark dia exceeds size limit |
|----|-----------------------------|
| 9  | Image contrast is too low   |
| 99 | Image not grabbed.          |

Window size exceeds at left X
Window size exceeds at left Y
Window size exceeds at right X
Window size exceeds at right Y
Window size exceeds at right Y
Mark dia exceeds window X width
Mark dia exceeds window Y width

No dia width in XNo dia width in Y

# **Edge Mark**

No vertical edgeNo horizontal edge

# LV1 Small chip

No left vertical edge
 No right vertical edge
 No part, Too thin

64 No part

Y width exceeds the limit.X width exceeds the limit.

300 Tomb stone

# LV26 Small chip

1 No part found

Y width exceeds minimum limit
 X width exceeds minimum limit
 X or Y width exceeds max limit

#### Transistor etc.

No vertical lead at top left
No horizontal lead at top right
No vertical lead at bottom left
No horizontal lead at bottom right

# LV27 Large component

| 305 | No vertical lead at the 1st scan angle 0,180 deg     |
|-----|------------------------------------------------------|
| 306 | No horizontal lead at the 1st scan angle 0,180 deg   |
| 307 | No vertical lead at the 1st scan angle 180,270 deg   |
| 308 | No horizontal lead at the 1st scan angle 180,270 deg |
| 309 | No vertical lead at the 2nd scan angle 0,180 deg     |
| 310 | No horizontal lead at the 2nd scan angle 0,180 deg   |
| 311 | No vertical lead at the 2nd scan angle 180,270 deg   |
| 312 | No horizontal lead at the 2nd scan angle 180,270 deg |

| 313     | No vertical lead at the 3rd scan angle 0,180 deg                       |
|---------|------------------------------------------------------------------------|
| 314     | No horizontal lead at the 3rd scan angle 0,180 deg                     |
| 315     | No vertical lead at the 3rd scan angle 180,270 deg                     |
| 316     | No horizontal lead at the 3rd scan angle 180,270 deg                   |
| 400     | No lead found                                                          |
| 501-505 | Basically BGA ball are not recognized as a circle but irregular shape. |
|         | (some case SOIC, PLCC's lead are not sharp lead)                       |

------

System constant k3 remark has following features.

The last value under \*\*\*: Model #

2 ECM93ML 5 Luna mini d Luna mini Digital Dispenser

3 ECM93L 6 Luna 600 4 ECM2040 7 Luna 700 M MHP 8 Luna 800

The 2nd from the last is Start key

As a default shift+Y or Enter key is used to start assembly but specifying a alphabet key it is used to start assembly. Space is default and it specify Enter key.

The 3rd value from the last is Mouse control in Pick up miss window.

At Pick up miss window usually mouse is used to select next operation but for safety reason Mouse disable feature is added. If the 3rd value from the last is **M** then mouse is disabled in Pick up miss window and only when left shift key plus symbol alphabet key are pressed by both fingers then machine can start. And display changes as below.

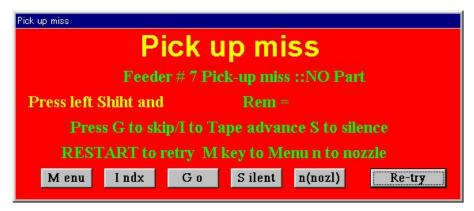

## 10.Trouble shooting

**Problem Action** 

- 1.Pick up Miss .Check air pressure. 5kg/cm2 or 80PS. (error 64)
- 2. Check tape feeder pick up position and stroke. If they are not correct, pick up miss may be resulted. When tape feeder is exchanged, check pick up position again. (error 64)
- 3. Check nozzle up position by F command.

(error 300 or 67 or 98 or 200 25)

- 4. Check nozzle size. Refer data type for adequate nozzle size. (error 64)
- 5. Check part type . Component size, thickness etc should match with part type. (error 200 xxx or 201 xxx)
- 6.Check vacuum sensor setting.

(error 0)

Pick up miss log file is obtained when pick up miss value in system constant is set to 10 plus # of repeat. For example # of repeat is 3 then value must be 10+3=13.

This case when pick up miss happens then date, time, PCB #, Total, feeder # (tape only), error code of head #1 and head #2. Total means one pick up miss happens after total value for example the line #1 of the list means that after 11 pick up one pick up miss happened.

Default log file name is PICKMISS.csv and located in C: directory so it is recommended to save is as some different file name and clear original file to avoid the file becomes huge. The file can be read by commercial spreadsheet software.

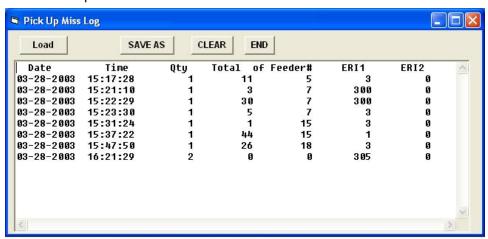

#### Mark error

- 1. Check X/Y coordinates.
- 2. Check mark in teach mode using S command. If necessary re-register it.
- 3. Check camera lens. If it is dirty or out of focus etc. the image may be defective.
- Check threshold level.

# Installation of software and drivers in new computer

- 1. Turn on computer without I/O cards and install CD ROM and execute setup.exe
- 2. After installation completes, copy Export.jpg and Win\_text2.dat from CD ROM to Program files¥Luna-win directory.
- 3. Copy Kps and Pxc folders to program files directory.
- 4. Turn off computer and insert **one**\* KPS and image cards and turn on again. \* Insert one KPS card if the machine is dispenser model.
- 5. Follow by messages shown on display to install drivers. (When video driver is asked input PXC directory)
- 6. After installation completes execute PXC setup in PXC directory and execute kps345r4mdc.exe in kps directory .
- 7. Finally execute kpssetup.exe in kps directory and set to PCIA and click check box and all installations are done.

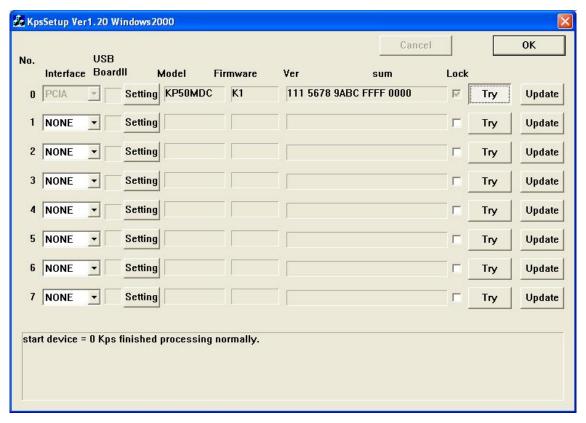

If it is dispenser model you need one more Kps board so shut off computer and insert #2 KPS board and turn on computer.

The wizard checks hardware and may be ask kp5wdm.sys then input C:\program files\program files\progr

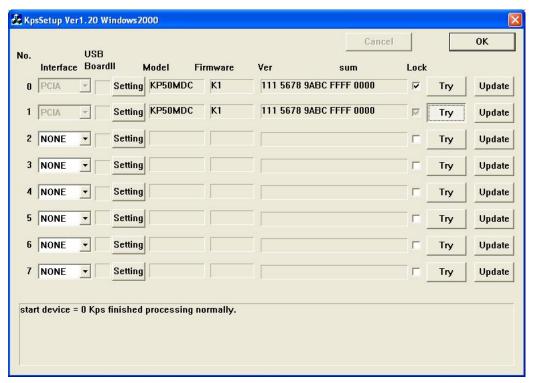

So #0 and #1 boards are installed.

The system driver will show as follows. ? mark on PXC device is OK.

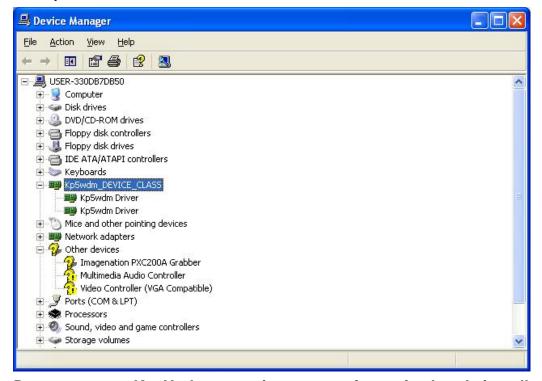

Do not execute KpsUpdate.exe since new software is already installed.

# 11. Appendix

#### 1) Dedicated Dispenser and 2 dispenser installed machine

Dedicated dispenser model may not need to read chip placement parts and may read only 5.PCB parts, 7.Dispenser data and Teaching mode.

However, machine data is compatible with ECM's pick & place machine so dummy data which are necessary for pick & place machine are created automatically.

## 2) 2 dispenser installed machine

The machine with 2 5cc syringe dispensers are used to dispense solder paste and epoxy adhesive etc.

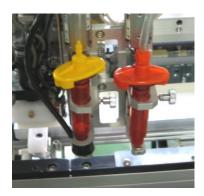

#1 & #2 dispenser

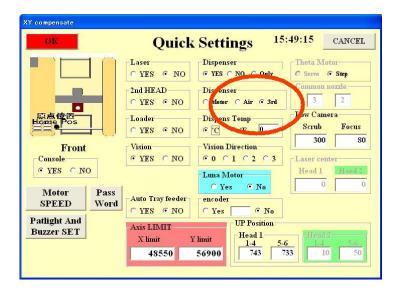

This case click on "3<sup>rd</sup>" of Quick Setting. Left side is #1 dispenser and right one is 2<sup>nd</sup> dispenser. The dispenser type used should be input in DT column of the tape feeder data separating by semi colon.

| Tape feeder DATA |        |       |    |      |                 |      |      |   |     |    |    |
|------------------|--------|-------|----|------|-----------------|------|------|---|-----|----|----|
| #                | х      | Y     | A  | Strk | Rem********* P: | rt I | Indx | f | DT  | HA | ++ |
| 1                | 62.48  | 14.1  | 0  | 957  |                 | 3    | 1    | 0 | 2;3 |    |    |
| 2                | 74.3   | 16    | 0  | 929  |                 | 3    | 1    | 0 | 4;7 |    |    |
| 3                | 87.13  | 15.62 | 0  | 951  |                 | 3    | 1    | 0 | 0   |    | ĵ. |
| 4                | 100.15 | 16.04 | 0  | 915  | 3               | 3    | 1    | 0 | 0   |    |    |
| 5                | 113.09 | 15.84 | 0  | 929  |                 | 3    | 1    | 0 | 2;3 |    | ĵ. |
| 6                | 126    | 16.04 | 0  | 901  | 3               | 3    | 1    | 0 | 0   |    |    |
| 7                | 141.63 | 13.93 | 0  | 860  |                 | 3    | 1    | 0 | 5   |    | î  |
| 8                | 152.31 | 16.94 | 0  | 929  | 3               | 3    | 1    | 0 | 0   |    |    |
| 9                | 165.3  | 16.94 | 0  | 929  |                 | 3    | 1    | 0 | 0   |    | î  |
| 10               | 180.3  | 13.94 | 0  | 950  |                 | 28   | 1    | 0 | 0;3 | 1  |    |
| 11               | 191.3  | 16.94 | 0  | 929  |                 | 3    | 1    | 0 | 0   |    | î  |
| 12               | 204.4  | 16.84 | 0  | 929  |                 | 3    | 1    | 0 | 0   |    |    |
| 13               | 217.3  | 16.84 | 0  | 929  |                 | 3    | 1    | 0 | 0   |    | î  |
| 14               | 230.36 | 16.85 | 0  | 929  | 3               | 3    | 1    | 0 | 0   |    |    |
| 15               | 243.37 | 16.87 | 0  | 929  |                 | 3    | 1    | 0 | 0   |    | î  |
| 16               | 256.37 | 16.93 | 0  | 929  |                 | 3    | 1    | 0 | 0   |    |    |
| 17               | 270.99 | 13.54 | 0  | 770  |                 | 10   | 1    | 0 | 0   |    | î  |
| 18               | 287.49 | 35.84 | 90 | 929  | 1 3             | 3    | 1    | 0 | 2   |    |    |
| 19               | 295.39 | 16.94 | 0  | 929  |                 | 3    | 1    | 0 | 0   |    | î  |
| 20               | 308.49 | 16.94 | 0  | 929  |                 | 3    | 1    | 0 | 2   |    |    |

In this example, #1,2 and 5 tapes specify 2,3 4,7 and 2,3 for #1 and #2 dispenser and #7 tape specify 5 for #1 dispenser and #10 tape specify 3 for #2 dispenser.

V1.0.30 or later, dispenser angle offset HA is specified in feeder data not PCB data.

When 2<sup>nd</sup> dispenser installed, select check mark which one makes idle shot

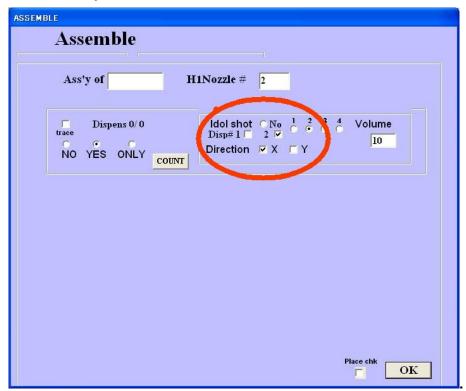

Idle shot is made by dispenser type1 always.

# Details of dispenser type 9, 10 and 11

# Type 9 Circle or arc

Type 9 dispense circle or arc around the current position. Diameter of circle or arc is specified by PTA and PTDA specifies start angle and PTDB specifies end angle. If PTDA and PTDB are zero then it makes circle. Angle starts from X + point and rotates counter clockwise. If the last 4 digits value of the dispenser type remark has minus sign then it rotates clockwise. Scan speed is set by the last 4 digits value. Larger is slower.

# **Type 10 Continuous Line**

# **Type 11 Continuous Arc**

Type 13 SOP dot dispensing

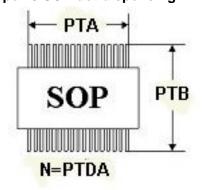

Dot dispensing for SOIC takes time but convenient for proto typing or low volume production.

Input lead to lead (center) in PTA and lead to lead length in PTB,

Input # of leads (one side) in PTDA

61

Type 14 QFP dot dispensing

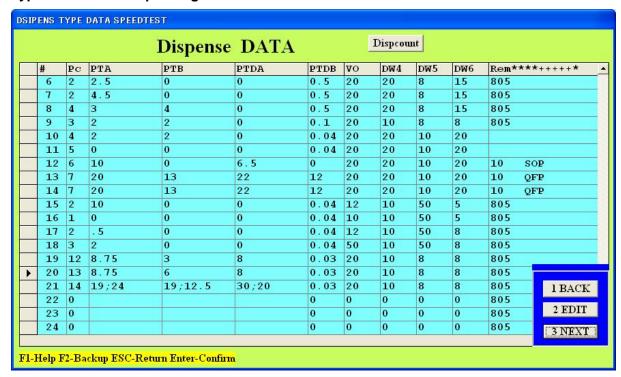

X and Y parameters of PTA,PTB and PTDA are separated by semi colon. Hints to make continuous lines.

- 1. Make placement data for each connecting points.
- 2. Specify dispenser type for each sequence. Length between point to point must match with PTDA, PTDB (or PTA for arc).
- 3. PTB except last sequence must be non zero and the last one must be zero nor dispensing will not stop.

#### 2) Paste Stamping feature

Preparing special stamping pin nozzles, tiny dots dispensing for 0603,0402 and even 0201 components is possible.

This stamping needs

Dispenser disc cassette(s)

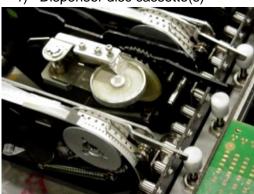

2) stamping pin nozzle(s)

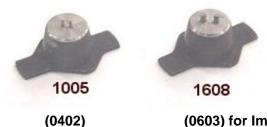

(0603) for Imperial system.

and 3) Software 6.0.7 or later.

# b) Preparation of data

Set stamping pin nozzle to Nozzle #1 or smaller nozzle #. For dedicated 2-head stamping machine use #3 nozzles.

Stamping disc data is taught as tape feeder data. It is recommended to add 90(deg) in its data to avoid 2-pin interfere with previous stamped crater or set 2 index, Set stroke as pins can touch on the surface of the paste.

Prepare part type data for stamping as

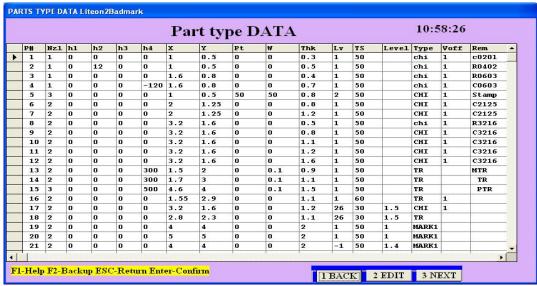

Part type #5 is the example of stamping part type for 0402 (1005) component.

X,Y are part size, pt and W are slow up stroke and thk is the desired dispensed dot height. And LV must be 2.

h1,h2,h4 (0x, 0y and 0a) are used for offset of X,Y and Z

# System constant variables for stamping feature.

| k12:DPX/DPY               | Nozzle and dispenser offset. Refer <u>Teaching</u> for calibration. |
|---------------------------|---------------------------------------------------------------------|
| KIZ.DPA/DPT               | The end of remark tells stamping repeat # for sticky paste.0=3      |
| k13:TILT0/TILT1/TILT0(    | Angle offset at 0deg/90deg/Vision 0deg/Vision 0deg 2nd head         |
| v)/TILT0(V) 2nd           | The end of remark specifies stamping height check. 1=Yes            |
| k14:M                     | Wait time after motor stops/wait time after component is            |
| WT/PUWT/TILT1(v)          | sucked/Angle offset at 90deg (vision)/2nd head                      |
| /TILT1(v) 2 <sup>nd</sup> | The end of remark is 1 then stamping feature is activated.          |

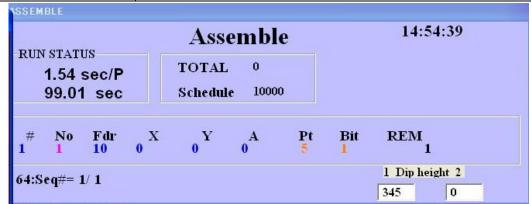

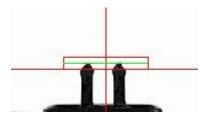

When auto stamping height check enabled, nozzle stroke on stamping disc changes according to the amount of the paste on the pins and stroke is displayed on assemble window.

If it changes more than 15 it will be the time to fill or exchange paste. After several retries, if the paste amount does not reach

to the green line then the warning window opens and machine stops.

Refill paste or exchange paste or check the causes and click on Y to restart.

# 3. Prevention of Emergency stop

EXP machine's motor tends to over loaded if the acceleration is too high specially from back to front travel so internally software protection is provided but the value were fixed.

Now the values are variable and can edit system constant 5<sup>th</sup> and 6<sup>th</sup> values of k16 thru k19. These values are active when travel distance is more than k19's value.

64

- k16 5<sup>th</sup> limits X max speed. Default(0) is 700. Can edit from 1 to 800.
  - 6<sup>th</sup> limits Y max speed. "" "" ""
- k17 5<sup>th</sup> limits X low speed. Default(0) is 10. Can edit from 1 to 20.
  - 6<sup>th</sup> limits Y low speed. "" """ ""
- k18 5<sup>th</sup> limits X slope. Default(0) is 150. Can edit from 150 to 4000.
  - 6<sup>th</sup> limits Y slope. "" "" ""

k19 5<sup>th</sup> specify minimum distance. default(0) is -30000 (-300mm) 6<sup>th</sup> specify minimum distance. default(0) is -30000 (-300mm)

# 4. MOUSE control

In teaching mode, mouse can be used to measure component size, brightness check etc, and now two more features are added.

# a) Angle measurement

When control window is displayed (double click on image window), left click on a desired origin and press shift key and move cursor then angle is displayed. DO NOT CLICK LEFT BUTTON during pressing down SHIFT key it moves nozzle head.

# b) Move nozzle head

Press shift key and align cursor on a desired point of the image and left click then the head moves and the desired point comes on cross line center.